Registrera din produkt och få support på

## www.philips.com/welcome

## **VOICE TRACER**

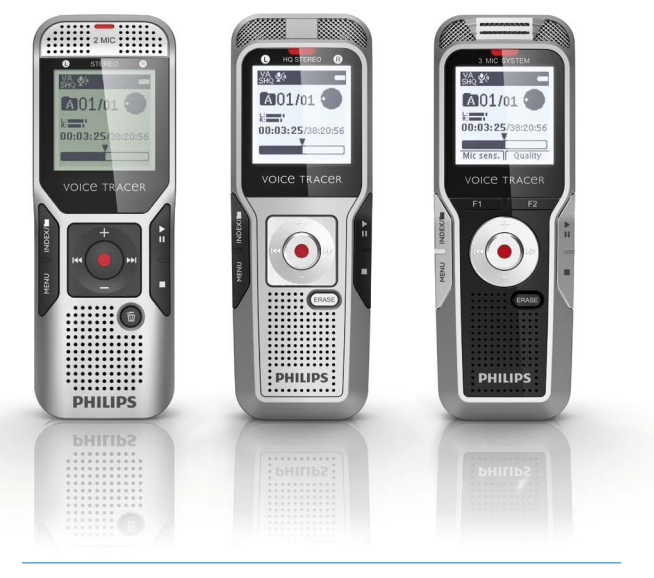

SV Användarhandbok

DVT1400

DVT1700

DVT3200

DVT3400

DVT3600

DVT5000

DVT5500

DVT7000

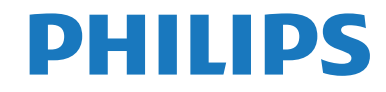

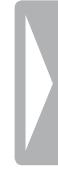

## <span id="page-2-0"></span>Innehållsförteckning

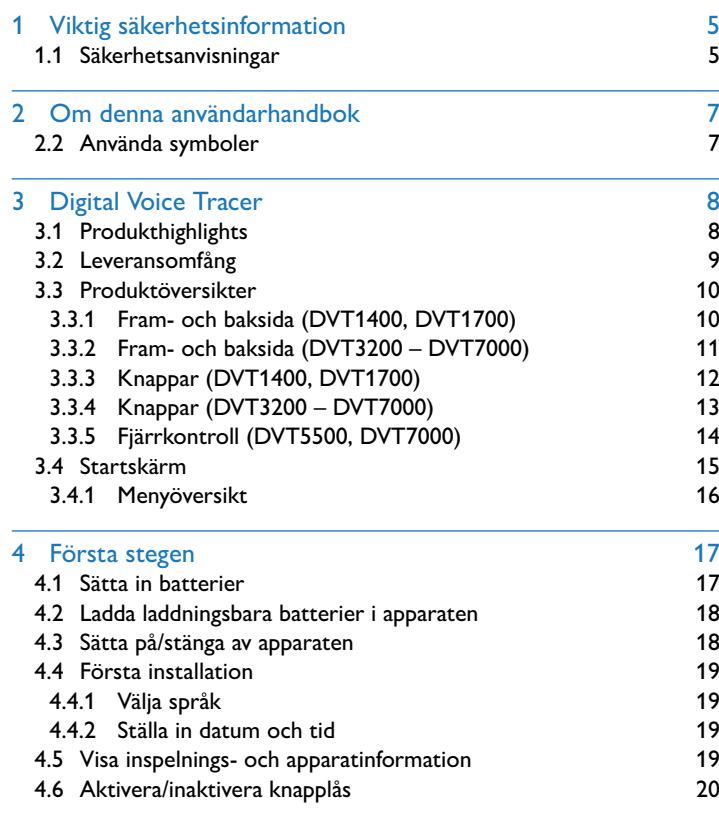

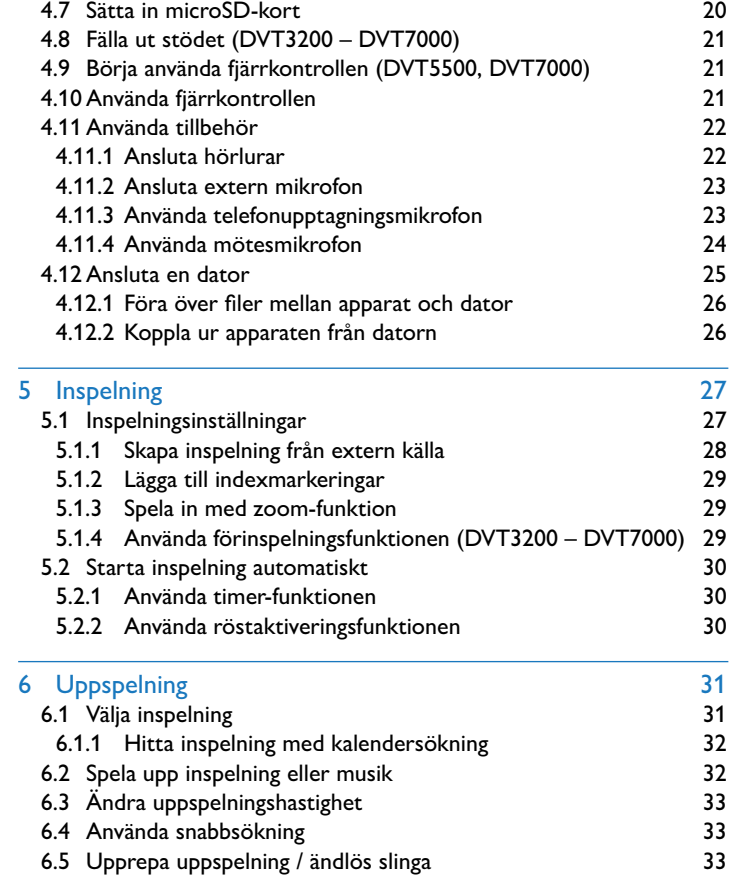

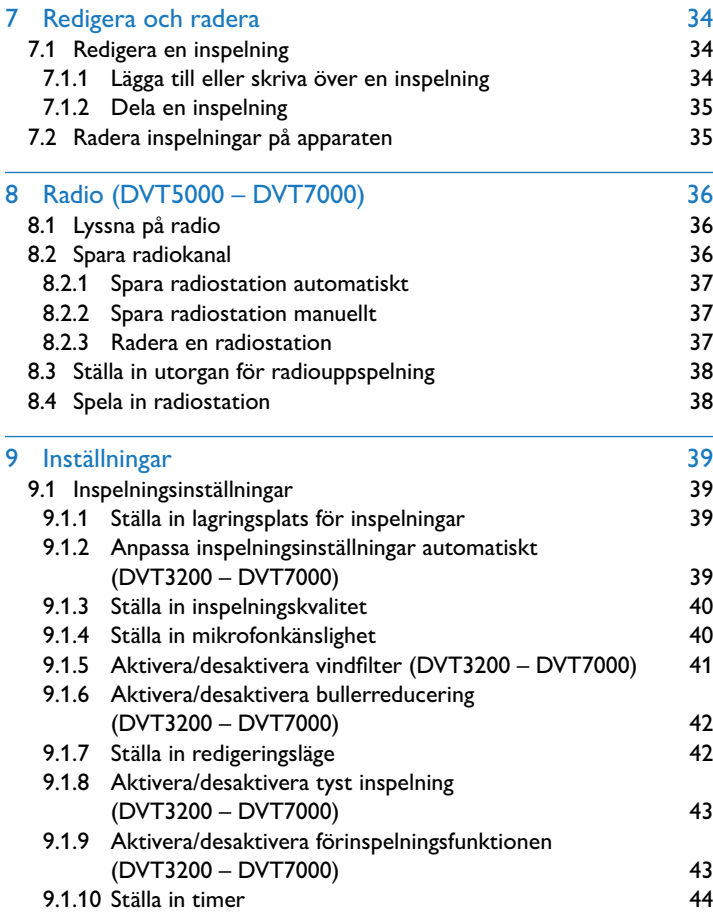

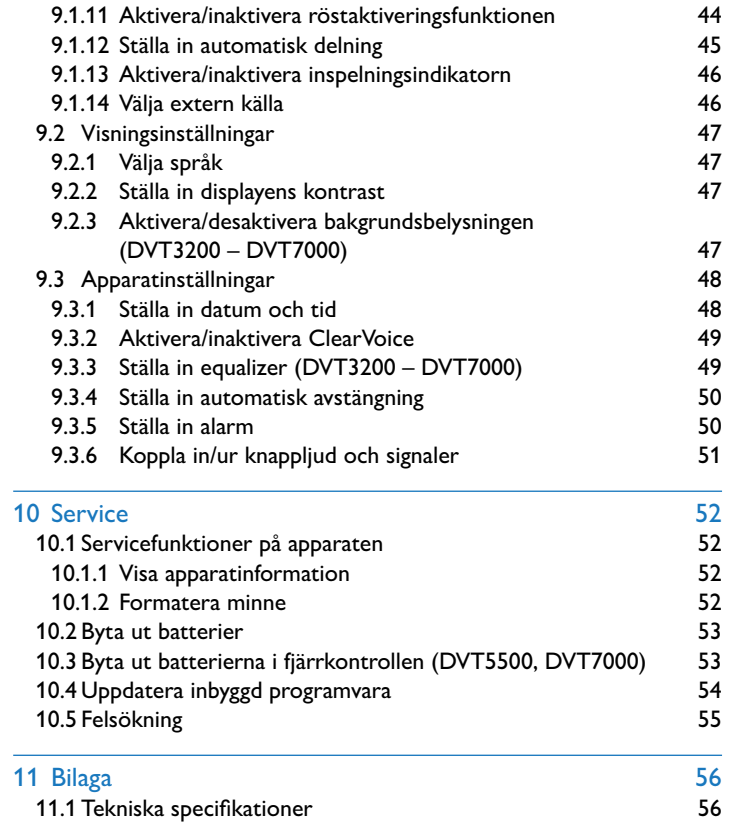

## <span id="page-4-2"></span><span id="page-4-0"></span>Viktig säkerhetsinformation

Gör inga inställningar och utför inga ändringar som inte står i den här användarhandboken. För en felfri användning av apparaten måste alla säkerhetsanvisningar beaktas. Tillverkaren avsäger sig allt ansvar om säkerhetsanvisningarna inte beaktas.

### **1.1 Säkerhetsanvisningar**

- För att undvika kortslutning ska apparaten skyddas mot regn och vatten.
- • Utsätt inte apparaten för stark hetta från exempelvis värmeanläggningar eller direkt solstrålning.
- • Skydda kablarna från skador genom klämning, särskilt vid kontakterna och där kablarna kommer ut ur höljet.
- • Gör säkerhetskopiering på dina data och inspelningar. Tillverkaren ansvarar inte för förlorade data.
- • Utför inget underhållsarbete som inte står i den här användarhandboken. Montera inte isär apparatens komponenter för att utföra reparationer. Se till att apparaten endast repareras på ett godkänt servicecenter.

#### <span id="page-4-1"></span>**1.1.1 Batterier och laddningsbara batterier**

- • Använd endast batterier och laddningsbatterier av typ AAA till apparaten samt typ CR2025 till fjärrkontrollen (DTV5500, DTV7000).
- • DVT1400, DVT1700: Försök inte att ladda batterierna.
- • DVT3200 DVT7000: Istället för laddningsbara batterier kan du även använda batterier av typ AAA. De laddningsbara batterierna av typen LFH9154 från Philips kan laddas i apparaten. Anslut apparaten till en dator eller använd en extern batteriladdare.
- • Ladda de laddningsbara batterierna helt innan de används första gången. En komplett uppladdning tar ca 2,5 timmar när apparaten är ansluten till en dator.
- Ta ut batterierna ur apparaten om du inte ska använda den under en längre tid. Apparaten kan skadas av läckande batterier.
- • Ta inte ut batterierna under pågående inspelning på apparaten. Det kan göra att data skadas eller går förlorat. Det kan även orsaka funktionsfel.
- • Batterier och laddningsbara batterier innehåller ämnen som är farliga för miljön. Använda batterier måste därför slängas på särskilda insamlingsstationer.

#### **1.1.2 Minneskort**

- • Apparaten stödjer minneskort av typ microSD med en kapacitet på upp till 32 GB.
- • Se till att minneskortet har en tillräckligt hög dataöverföringshastighet. Tillverkaren garanterar inte en felfri funktion.
- • Vid en formatering av minneskortet raderas alla data på kortet. Formatering av minneskortet ska alltid ske i apparaten för att säkerställa rätt format. Om du formaterar minneskortet med en dator kan det senare uppstå fel vid läsning eller skrivning av data.

### <span id="page-5-0"></span>**1.1.3 Hörselskydd**

#### **Håll dig till följande när du använder hörlurarna:**

- • Ställ in en rimlig volym och använd inte hörlurarna för länge.
- • Se noga till att inte ställa in volymen starkare än ditt öra klarar av.
- Ställ endast in volymen så högt att du fortfarande kan höra vad som sker omkring dig.
- I potentiellt farliga situationer bör du vara mycket försiktig eller stänga av enheten helt en stund.
- • Använd inte hörlurarna när du kör bil, cyklar, åker skateboard osv. Du kan annars vara en fara för trafikten samt eventuellt bryta mot lagliga bestämmelser.

#### **1.1.4 Maximal ljudstyrka**

• Tillverkaren garanterar att deras ljudspelare överensstämmer med gällande bestämmelser för maximal ljudstyrka, dock endast med ursprungliga medföljande hörlurar. Om dessa hörlurar måste ersättas bör du köpa en Philips-modell som är identisk med originalet.

### **1.1.5 Rättsliga begränsningar för inspelning**

- • Användningen av inspelningsfunktionen i den här produkten kan eventuellt vara begränsad av lagar i ditt land. Beakta regler för dataskydd samt skydd av tredje part när du spelar in exempelvis samtal eller föredrag.
- • Tänk på att du i vissa länder enligt lag är skyldig att informera din samtalspartner om att du spelar in ett telefonsamtal samt att sådan inspelning även kan vara helt förbjuden. Se till att vara informerad om den rättsliga situationen i ditt land innan du spelar in telefonsamtal.

## <span id="page-6-0"></span>2 Om denna användarhandbok

På följande sidor finns en översikt över apparaten och dess funktioner. Därefter följer en detaljerad beskrivning. Läs noga igenom denna användarhandbok.

### **2.1 Modellspecifika funktioner och illustrationer**

Flera olika modeller beskrivs i denna användarhandbok. Tänk på att vissa funktioner endast finns tillgängliga för vissa modeller.

### **2.2 Använda symboler**

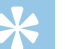

### Tips

• Den här symbolen visar på ett tips som kan hjälpa dig till en effektivare och enklare användning av apparaten.

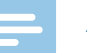

#### Anmärkning

• Den här symbolen visar på en anmärkning som ska beaktas vid användningen av apparaten.

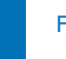

#### Försiktighet

• Den här symbolen varnar för skador på apparaten samt för eventuell dataförlust. Skador kan uppkomma av felaktig användning.

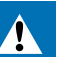

### Varning

• Den här symbolen varnar för personskador. Kroppsskador kan uppkomma av felaktig användning.

## <span id="page-7-0"></span>3 Digital Voice Tracer

Tack för att du har valt en Philips-produkt. På vår webbplats får du omfattande stöd i form av användarhandböcker, programnedladdningar, garanti-information och mycket mer. [www.philips.com/welcome.](http://www.philips.com/welcome)

**3.1 Produkthighlights**

- • Stereoinspelning i MP3-format för överlägsen ljudkvalitet.
- • Mikrofon med zoomfunktion för inspelning på avstånd på upp till 15 meter.
- • ClearVoice för klar och levande ljudåtergivning.
- Röstaktiveringsfunktion för inspelning utan knapptryckning (handsfree-hantering).
- • Förinspelning för att inte missa ett enda ord.
- Inspelning och strömförsörjning via USB för obegränsad inspelning.
- • Uttag för microSD-kort för extra minne.
- • Möjlighet att markera viktiga delar av en inspelning med indexmarkeringar.
- • Kalendersökning för att snabbt hitta alla inspelningar.

### <span id="page-8-0"></span>**3.2 Leveransomfång**

- 
- Snabbstartsguide
- (1) Apparat<br>(2) Snabbsta<br>(3) DVT140 DVT1400, DVT1700: Två batterier (AAA) DVT3200 – DVT7000: Två laddningsbara batterier (AAA)
- 
- e DVT3400 DVT7000: Stereohörlurar
- d USB-kabel för anslutning till datorn<br>
5 DVT3400 DVT7000: Stereohörlu<br>
6 DVT3600: Telefonupptagningsmikro DVT3600: Telefonupptagningsmikrofon för inspelning av telefonsamtal
- (7) DVT5500, DVT7000: Fjärrkontroll (batteri isatt)<br>(8) DVT7000: Mötesmikrofon<br>(9) DVT3400 DVT7000: Fodral<br>(1) DVT1700: DVD med taligenkänning
- DVT7000: Mötesmikrofon
- i DVT3400 DVT7000: Fodral
- DVT1700: DVD med taligenkänning

### Anmärkning

• Tänk på att vissa delar eventuellt inte finns med i leveransomfånget för din modell. Kontakta din återförsäljare om en del skulle saknas eller vara skadad.

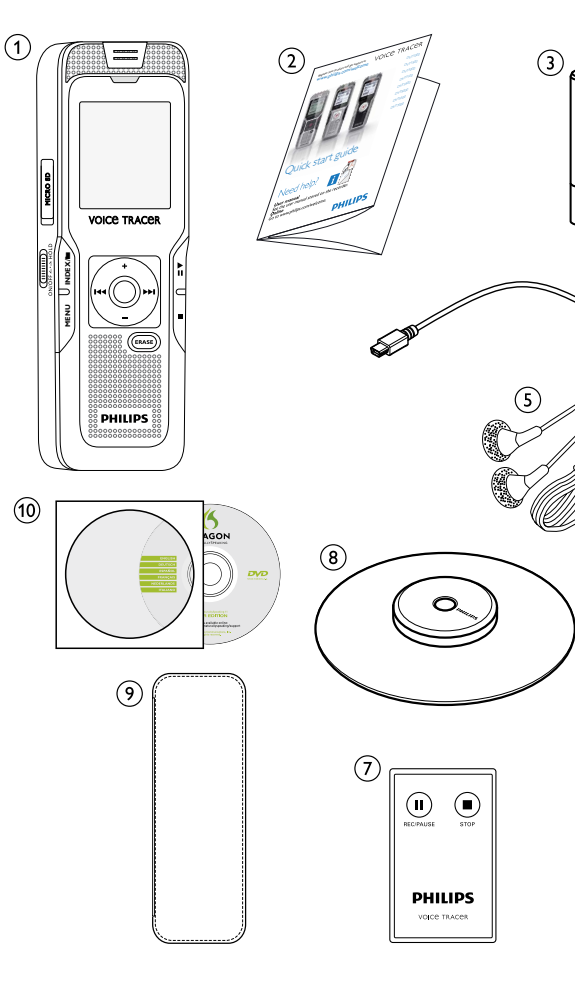

 $\binom{6}{ }$ 

### <span id="page-9-0"></span>**3.3 Produktöversikter**

### **3.3.1 Fram- och baksida (DVT1400, DVT1700)**

- (1) På-/avslagning / Knapplås<br>(2) Mikrofon<br>(3) Status-LED:
- Mikrofon
- Status-LED:
	- Röd apparaten spelar in
	- Grön apparaten spelar upp
	- Gul data förs över till/från datorn
	-
	- Högtalare
- 4 Skärm<br>
5 Högtal<br>
Anslut<br>
7 Manöv<br>
8 Anslut<br>
8 Anslut<br>
8 Batteri<br>
6 Uttag Anslutning till datorn (micro-USB)
	- g Manöverpanel med knappar
		- h Anslutning för extern mikrofon (stereo-stickkontakt, 3,5 mm)
		- Anslutning för hörlurar (stereo-stickkontakt, 3,5 mm)
	- Batterifack
	- Uttag för minneskort (microSD-kort)

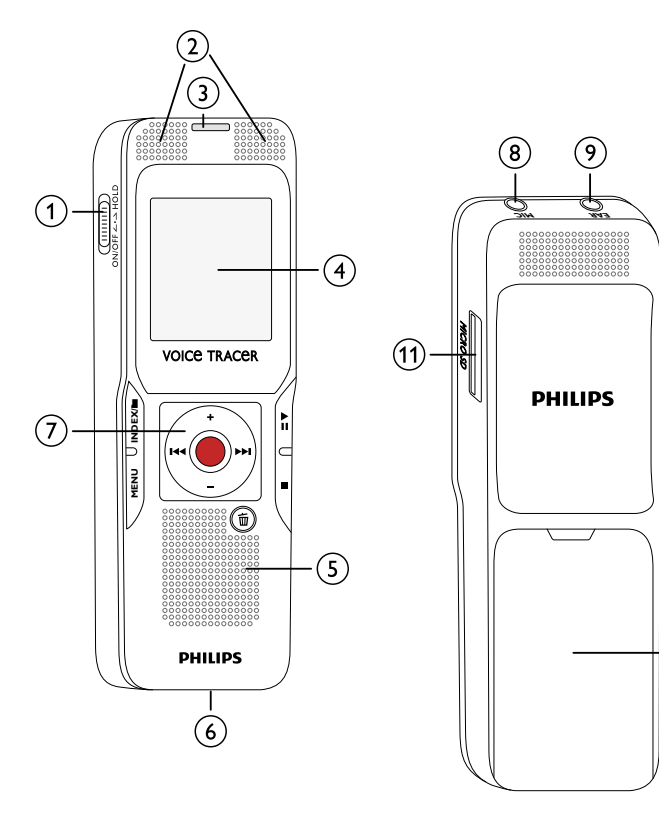

 $\Theta$ 

#### <span id="page-10-0"></span>**3.3.2 Fram- och baksida (DVT3200 – DVT7000)**

Uttag för minneskort (microSD-kort)

- 
- 
- (1) På-/avslagning / Knapplås<br>
(2) Uttag för minneskort (mi<br>
(3) Mikrofon<br>
(4) Status-LED: Mikrofon Status-LED:
	- Röd apparaten spelar in
	- Grön apparaten spelar upp
	- Gul data förs över till/från datorn
	-
	- Högtalare
- G Skärm<br>
Högtal<br>
Anslut<br>
Manöv<br>
Utfälln<br>
Batteri<br>
DVT55<br>
C Anslut<br>
Anslut<br>
Anslut Anslutning till datorn (micro-USB)
	- h Manöverpanel med knappar
	- Utfällningsbart stativ
	- Batterifack
	- DVT5500, DVT7000: Mottagare för fjärrkontrollssignal
	- l Anslutning för hörlurar (stereo-stickkontakt, 3,5 mm)
	- Anslutning för extern mikrofon, line-in-anslutning (stereostickkontakt, 3,5 mm)

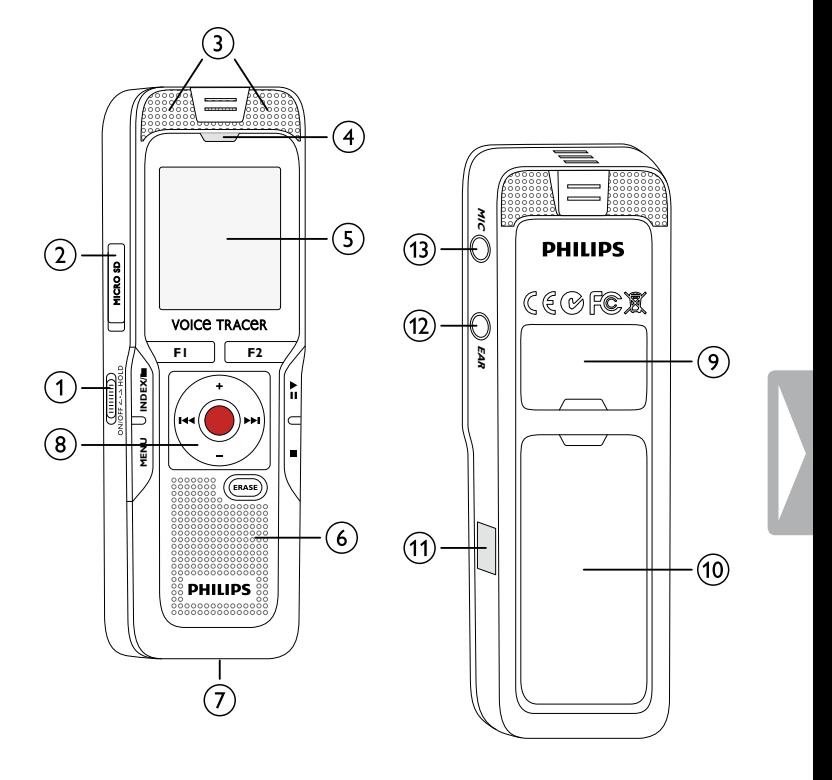

### <span id="page-11-0"></span>**3.3.3 Knappar (DVT1400, DVT1700)**

(**INDEX/**a-knapp)

 $\alpha$   $\blacktriangleright$  II Kort tryck: Spela upp inspelning (uppspelningsknapp), pausa uppspelning (pausknapp) Långt tryck: Ställa in uppspelningshastighet b **+** Höja volymen, menynavigering: välja menyfunktioner b Kort tryck: Hoppa till nästa indexmarkering, hoppa till nästa inspelning Menynavigering: Visa nästa menyflik Långt tryck: snabb sökning framåt **–** Sänka volymen, menynavigering: Välja menyfunktioner **DE** Kort tryck: Hoppa till föregående indexmarkering, hoppa till föregående inspelning Menynavigering: Visa nästa menyflik Långt tryck: snabb sökning bakåt  $\overline{3}$   $\blacksquare$  Stoppa uppspelning (stoppknapp), stänga menyn  $\overline{4}$   $\overline{w}$  Radera inspelning (raderingsknapp)<br>
(5) Kort tryck: Hämta menyfunktioner e Kort tryck: Hämta menyfunktioner (**MENU**-knapp) **6 ●** Starta inspelning (inspelningsknapp), bekräfta val  $\overline{2}$  Stoppläge: Byta mapp, inspelning: Ställa in indexmarkering

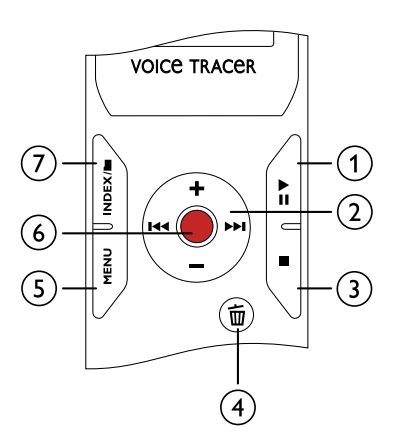

#### <span id="page-12-0"></span>**3.3.4 Knappar (DVT3200 – DVT7000)**

- a DVT5000 DVT7000: Variabel funktionsknapp **F1**
- b DVT5000 DVT7000: Variabel funktionsknapp **F2** Den variabla funktionsknappens funktion beror på drifttillståndet; den tilldelade funktionen visas på displayen
- (3) ▶II Kort tryck: Spela upp inspelning (uppspelningsknapp), pausa uppspelning (pausknapp) Långt tryck: Ställa in uppspelningshastighet
- $\circled{4}$ **+** Höja volymen, menynavigering: välja menyfunktioner
	- b Kort tryck: Hoppa till nästa indexmarkering, hoppa till nästa inspelning

Menynavigering: Visa nästa menyflik

Långt tryck: Snabb sökning framåt

- **–** Sänka volymen, menynavigering: Välja menyfunktioner
- b Kort tryck: Hoppa till föregående indexmarkering, hoppa till föregående inspelning Menynavigering: Visa nästa menyflik Långt tryck: Snabb sökning bakåt
- (5) ∎ Stoppa uppspelning (stoppknapp), stänga menyn
- $\rm_6)$ **ERASE**: Radera inspelning (raderingsknapp)
- $(7)$ Kort tryck: Hämta menyfunktioner (**MENU**-knapp)
- ⊛ Starta inspelning (inspelningsknapp), bekräfta val
- $_{\odot}$ Stoppläge: Byta mapp, inspelning: Ställa in indexmarkering (**INDEX/a**-knapp)

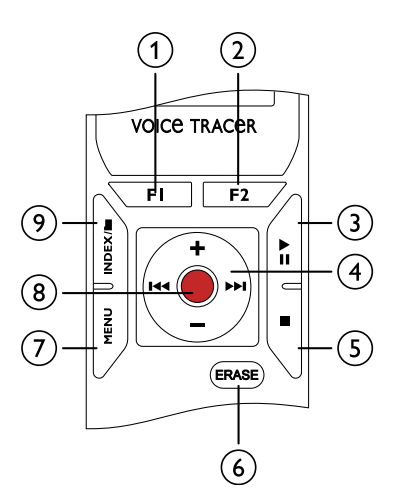

### <span id="page-13-0"></span>**3.3.5 Fjärrkontroll (DVT5500, DVT7000)**

- a Starta inspelning (inspelningsknapp), pausa inspelning (pausknapp)
- $\overline{2}$  Stoppa inspelning (stoppknapp)<br>  $\overline{3}$  Batterifack (visas inte)
- Batterifack (visas inte)

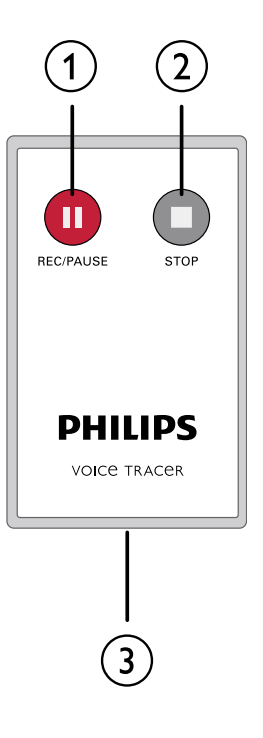

### <span id="page-14-0"></span>**3.4 Startskärm**

- (1) **WA** Röstaktivering på
- (2) Mikrofonkänslighet:  $\blacksquare$  Diktat,  $\blacksquare$  Samtal,  $\Box$  – Taligenkänning,  $\Box$  – Auto-zoom-funktion,  $\Box$  – Zoomfunktion: Föredrag,  $\mathbb{N}$  – Zoom-funktion: långt avstånd,  $\mathbb{Q}$  – Manuell mikrofonkänslighet,  $\mathbb{Q}$  – Line-in-källa
- $\sigma$  Inställt redigeringsläge:  $\blacksquare$  Lägga till inspelning,  $\blacksquare$  Skriva över inspelning
- 4) **2** ClearVoice inkopplat (för bättre uppspelningskvalitet)
- $\binom{5}{3}$  Inställt upprepningsläge / ändlös slinga:  $\blacksquare$  Upprepa filuppspelning,  $\overline{a}$  – Upprepa mappuppspelning,  $\overline{a}$  – Upprepa val/sekvens,  $\mathbb{Z}$  – Slumpvis upprepning
- $\begin{pmatrix} 6 \\ 7 \end{pmatrix}$  **N** Timer på, **Z** Alarm på<br>(7) Inställt equalizer-läge (för mu
	- Inställt equalizer-läge (för musikuppspelning):  $\mathbb{Z}$  Pop,  $\blacksquare$  – Jazz,  $\blacksquare$  – Klassiskt
- $\circledR$  Batteriladdningsnivå
- $\widehat{p}$   $\blacksquare$  Uppspelning:  $\blacktriangleright$  normal,  ${\blacksquare}$  paus,  $\blacksquare$  stopp,  $\blacktriangleright$  långsam,  $\triangleright$  – snabb,  $\bullet$  – inspelning $\circledcirc$  – inspelningspaus,  $\Psi \rightarrow$  sökning j DVT5000 – DVT7000: De variabla funktionsknapparnas funktion
- 
- Positionsindikator för aktuell uppspelning/inspelning
- Uppspelningens/inspelningens varaktighet, total inspelningstid
- k Inställda indexmarkeringar för inspelningen<br>
(1) Positionsindikator för aktuell uppspelning/in<br>
(1) Uppspelningens/inspelningens varaktighet, t<br>
(1) Uppspelningens/inspelningens nivå för vänst<br>
(15) Vald mapp, beroende p n Uppspelningens/inspelningens nivå för vänster och höger kanaler
	- Vald mapp, beroende på valt minnesmedium ( $\blacksquare$  internminne, à – microSD-kort) / nummer på aktuell inspelning/ totalt antal inspelningar i mappen
- $p(6)$  Inställd inspelningskvalitet:  $POM PCM$ , SHQ SHQ,  $HQ - HO$ ,  $SP - SP$ ,  $IP - LP$ ,  $MPS - MP3$ (musikuppspelning),  $\overline{W}M - WMA$  (musikuppspelning)

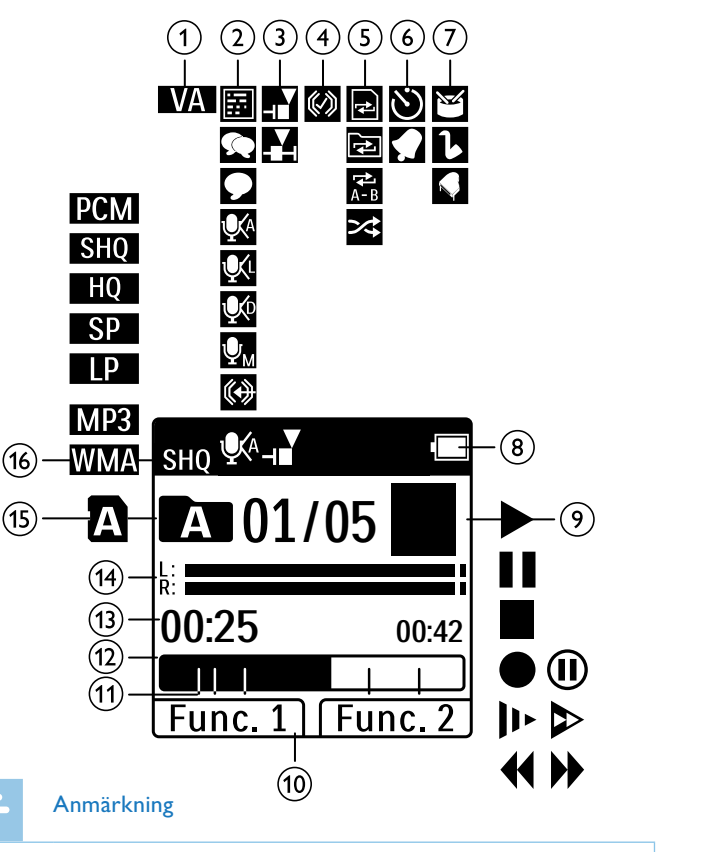

• Symbolernas position kan variera beroende på modell, läge och valda funktioner.

#### <span id="page-15-0"></span>**3.4.1 Menyöversikt**

### Anmärkning

• Det valda menyregistrets symbol visas med svart bakgrund.

#### $\circ$  **M Mapp- och filmeny:** [Hitta inspelning med kalendersökning](#page-31-1) [Dela en inspelning](#page-34-1) [Upprepa uppspelning / ändlös slinga](#page-32-1)

### b Ó **Inspelningsinställningar:**

[Inspelningsinställningar](#page-26-1) [Ställa in mikrofonkänslighet](#page-39-1) [Ställa in inspelningskvalitet](#page-39-2) [Aktivera/desaktivera vindfilter \(DVT3200 –](#page-40-1)  [DVT7000\)](#page-40-1) [Aktivera/desaktivera bullerreducering](#page-41-1)  [\(DVT3200 – DVT7000\)](#page-41-1) [Ställa in redigeringsläge](#page-41-2) [Aktivera/desaktivera tyst inspelning](#page-42-1)  [\(DVT3200 – DVT7000\)](#page-42-1) [Aktivera/desaktivera förinspelningsfunktionen](#page-42-2)  [\(DVT3200 – DVT7000\)](#page-42-2) [Ställa in timer](#page-43-1) [Aktivera/inaktivera röstaktiveringsfunktionen](#page-43-2)

[Ställa in automatisk delning](#page-44-1)

[Välja extern källa](#page-45-1)

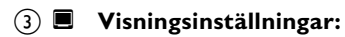

[Välja språk](#page-46-1)

[Ställa in displayens kontrast](#page-46-2) [Aktivera/desaktivera bakgrundsbelysningen](#page-46-3)  [\(DVT3200 – DVT7000\)](#page-46-3)

### d Õ **Apparatinställningar:**

[Ställa in datum och tid](#page-47-1) [Aktivera/inaktivera ClearVoice](#page-48-1) [Ställa in equalizer \(DVT3200 – DVT7000\)](#page-48-2) [Ställa in automatisk avstängning](#page-49-1) [Ställa in alarm](#page-49-2) [Formatera minne](#page-51-1) [Aktivera/inaktivera inspelningsindikatorn](#page-45-2) [Koppla in/ur knappljud och signaler](#page-50-1) [Ställa in lagringsplats för inspelningar](#page-38-1) [Visa apparatinformation](#page-51-2)

### e Ö **Radioinställningar**

[Lyssna på radio](#page-35-1) [Spara radiokanal](#page-35-2) [Ställa in utorgan för radiouppspelning](#page-37-1)

- f Lista över tillgängliga menyfunktioner
- $(7)$  Titel på vald menyflik

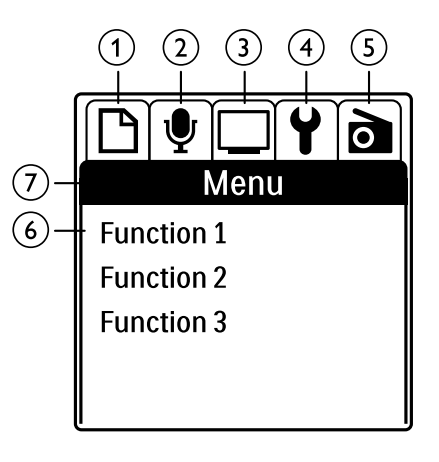

## <span id="page-16-0"></span>4 Första stegen

Använd installationshjälpen på de följande sidorna för att snabbt och enkelt börja använda apparaten.

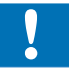

### Försiktighet

• Följ noga instruktionerna om hanteringen av apparaten, och särskilt de som rör batterier och laddningsbara batterier (se även [kapitel 1.1.1 Batterier och laddningsbara batterier, sidan 5\).](#page-4-1)

### <span id="page-16-1"></span>**4.1 Sätta in batterier**

Apparaten levereras med två AAA-batterier (DVT1400, DVT1700) respektive två laddningsbara AAA-batterier (DVT3200 – DVT7000).

1 DVT1400, DVT1700: För batterifackets lock nedåt.

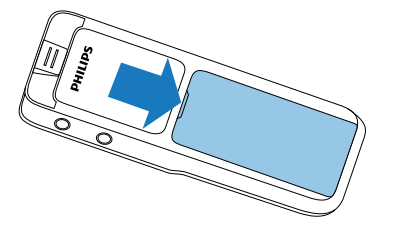

2 DVT3200 – DVT7000: Öppna locket genom att öppna förreglingen och ta bort locket.

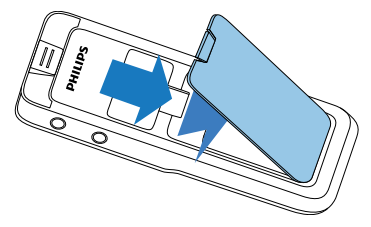

3 Lägg i respektive batterier i apparaten enligt bilden. Se till att polerna ligger rätt!

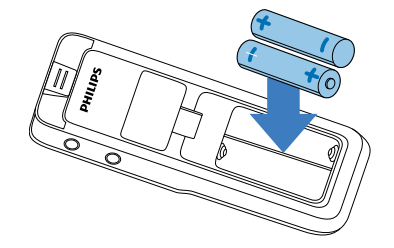

4 Stäng locket till batterifacket.

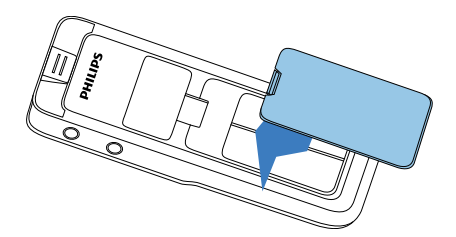

### <span id="page-17-0"></span>**4.2 Ladda laddningsbara batterier i apparaten**

#### DVT3200 – DVT7000

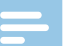

#### Anmärkning

- De laddningsbara batterierna av typen LFH9154 från Philips kan laddas i apparaten. Anslut apparaten till en dator eller använd en extern batteriladdare.
- • Ladda de laddningsbara batterierna helt innan de används första gången.
- • En fullständig laddningscykel tar cirka 2,5 timmar. Datorn måste vara på under laddningen. Använd en extern batteriladdare om datorns USB-anslutning inte ger tillräckligt med ström.
- 1 Sätt in USB-kontakten i en USB-port på datorn.
- 2 Sätt in micro-USB-kontakten i USB-porten på apparatens undersida.

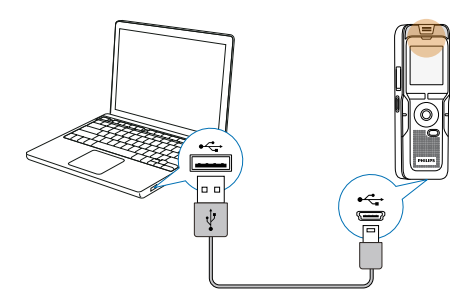

### **4.3 Sätta på/stänga av apparaten**

- 1 Dra på/av-knappen på apparatens sida nedåt i cirka två sekunder.
	- ← Apparaten sätts på och startskärmen visas.

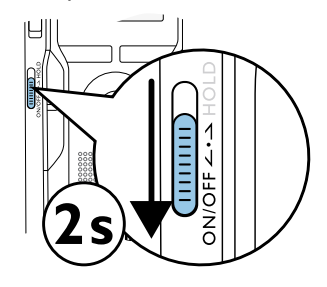

2 För att stänga av apparaten drar du åter ner knappen i två sekunder.

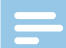

#### Anmärkning

• Apparaten stängs automatiskt av om inga knappar aktiveras inom den inställda tiden [\(se även kapitel 9.3.4 Ställa in automatisk](#page-49-1)  [avstängning, sidan 50\)](#page-49-1).

### <span id="page-18-0"></span>**4.4 Första installation**

När du använder apparaten för första gången eller efter ett längre uppehåll startar en initial installationsprocess. Datum och tid som du anger sparas med varje inspelning som inspelningstid.

### **4.4.1 Välja språk**

- 1 Välj önskat displayspråk med **+/ –**.
- 2 Bekräfta med inspelningsknappen .

#### Anmärkning

• Det kan hända att ditt önskade språk inte är tillgängligt. Välj ett annat språk.

### **4.4.2 Ställa in datum och tid**

- 1 Välj önskat år med **+/ –**.
- 2 Tryck på **>>I**.
- 3 Välj önskad månad **+/ –**.
- 4 Tryck på **>>I**.
- 5 Välj önskad dag **+/ –**.
- 6 Tryck på **>>I**.

7 Välj om tiden ska visas i 12- eller 24-timmarsformat med **+/–**.

### 8 Tryck på **>>I**.

9 Välj önskad timme med **+/ –**.

### 10 Tryck på **>>I**.

- 11 Välj önskade minuter med **+/–**.
- 12 Bekräfta med inspelningsknappen .

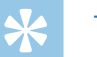

### **Tips**

• Inställningarna för språk, datum och klockslag kan när som helst ändras via inställningsmenyn [\(se även kapitel 9.2.1 Välja språk,](#page-46-1)  [sidan 47\)](#page-46-1) [\(se även kapitel 9.3.1 Ställa in datum och tid, sidan 48\)](#page-47-1).

### **4.5 Visa inspelnings- och apparatinformation**

- 1 Tryck på stoppknappen i stoppläget (startskärm)  $\blacksquare$ .
	- $\alpha$  Displayen visar den valda inspelningens egenskaper. Symbol för lagringsplats, inspelningsdatum och -klockslag, inspelningskvalitet, inspelningslängd och filstorlek i megabyte.
	- $\Omega$ ) På displayen visas allmän apparatinformation: Datum och klockslag, kvarvarande inspelningstid i valt minne, apparatens version av inbyggd programvara.

<span id="page-19-0"></span> $2$  Tryck på stoppknappen  $\blacksquare$  för att återgå till stoppläget.

### **4.6 Aktivera/inaktivera knapplås**

Knapplåset inaktiverar apparatens alla knappar. Apparatens timerfunktion fungerar dock fortfarande.

- 1 Dra på/av-knappen på apparatens sida uppåt till positionen **HOLD** för att aktivera knapplåset.
	- $\rightarrow$  Displayen visar kort en spärrsymbol.

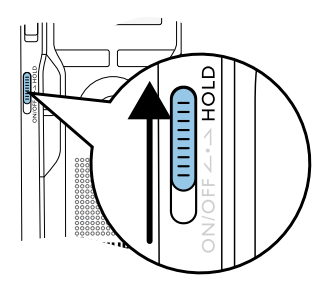

- 2 Dra på/av-knappen på apparatens sida till mitten för att inaktivera knapplåset.
	- $\rightarrow$  Displayen visar kort en frigivningssymbol.

### **4.7 Sätta in microSD-kort**

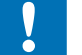

### Försiktighet

- • Dra inte ut minneskortet när apparaten använder det. Det kan göra att data skadas eller går förlorat.
- 1 DVT3200 DVT7000: För minneskortets lock åt sidan.
- 2 Sätt in micro-SD-kortet i facket med kontakterna uppåt.

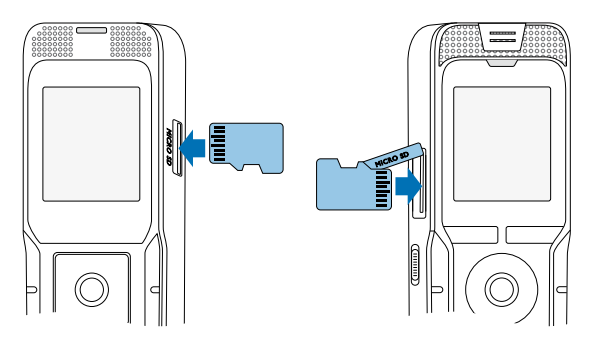

- 3 För in minneskortet i apparaten till dess att det hakar i.
- 4 För att ta ut minneskortet trycker du lätt på det. Minneskortet matas då ut.

#### Anmärkning

<span id="page-20-0"></span>• För att säkerställa att apparaten lagrar inspelningar på minneskortet måste du växla från internminne till microSDminneskort [\(se även kapitel 9.1.1 Ställa in lagringsplats för](#page-38-1)  [inspelningar, sidan 39\)](#page-38-1). På displayen visas en mappikon som anger var inspelningarna sparas:  $\blacksquare$ ,  $\blacksquare$ ,  $\blacksquare$ ,  $\blacksquare$  – internminne,  $\blacksquare$ ,  $\blacksquare$ , **,**  $**b**$ **,**  $**a**$  **– minneskort.** 

### **4.8 Fälla ut stödet (DVT3200 – DVT7000)**

Använd stödet på apparatens baksida när du lägger apparaten på bordet, exempelvis för att spela in ett möte. Det gör att du även använder mikrofonen på apparatens baksida effektivt.

1 Fäll ut stödet på apparatens baksida.

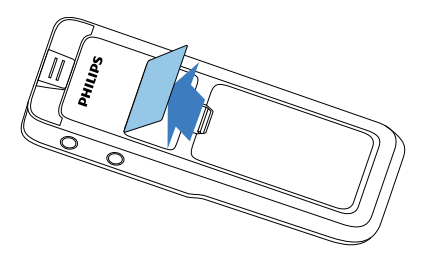

2 Ställ apparaten på en jämn yta. Till exempel ett bord.

### **4.9 Börja använda fjärrkontrollen (DVT5500, DVT7000)**

Batteriet är redan inlagt i fjärrkontrollen. Det är skyddat av en plastremsa för att förhindra strömförbrukning under transporten.

1 Dra ut plastremsan ur batterifacket på fjärrkontrollens undersida.

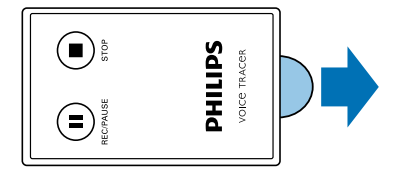

### **4.10Använda fjärrkontrollen**

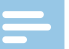

#### Anmärkning

- Om fjärrkontrollen inte fungerar behöver du troligen byta batteriet [\(se även kapitel 10.3 Byta ut batterierna i fjärrkontrollen](#page-52-1)  [\(DVT5500, DVT7000\), sidan 53\).](#page-52-1)
- • Ta ut batteriet ur fjärrkontrollen om du inte ska använda den under en längre tid. Fjärrkontrollen kan skadas av läckande batteri.
- • Använda batterier måste därför slängas på särskilda insamlingsstationer.

<span id="page-21-0"></span>Rikta fjärrkontrollen mot mottagaren på apparatens sida. Vinkeln mot apparaten ska vara inom 80 grader; avståndet bör inte vara mer än tre meter. Se till att det inte finns några föremål mellan fjärrkontroll och apparat.

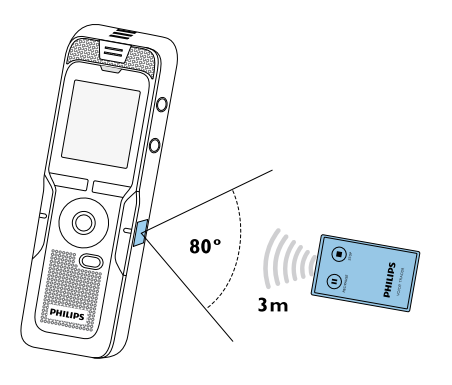

### **4.11Använda tillbehör**

Beroende på vilken apparat du har finns det olika tillbehör som ingår i leveransomfånget. Ytterligare tillbehör finns att tillgå hos din återförsäljare.

### **4.11.1 Ansluta hörlurar**

Leveransomfång: DVT3200 – DVT7000

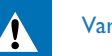

### <span id="page-21-1"></span>Varning

- • Ställ in en rimlig volym och använd inte hörlurarna för länge. Annars kan hörselskador uppkomma. Beakta anvisningarna om hörselskydd [\(se även kapitel 1.1.3 Hörselskydd, sidan 6\)](#page-5-0).
- Sänk apparatens volym innan du sätter i hörlurarna.
- Sätt in stickkontakten i hörlursuttaget **EAR** på apparatens ovansida (DVT1400, DVT1700) respektive sida (DVT3200 – DVT7000).

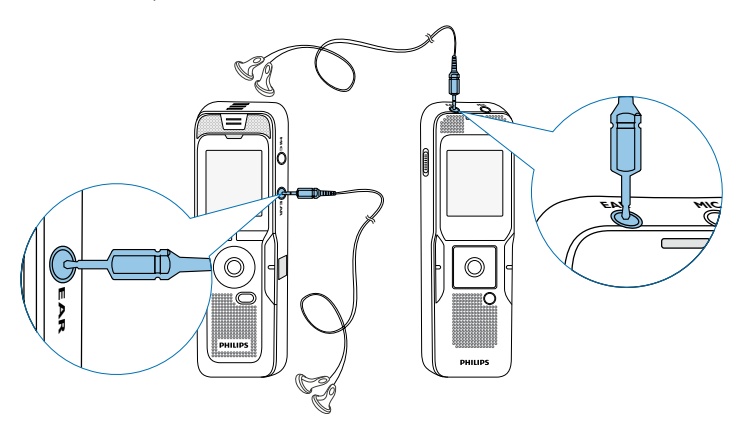

<span id="page-22-0"></span>3 När du har anslutit hörlurarna kan du höja volymen till önskad nivå. Apparatens högtalare kopplas ur när hörlurar används.

#### **4.11.2 Ansluta extern mikrofon**

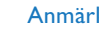

Anmärkning

- • När du ansluter en extern mikrofon till apparaten ändras inspelningskällan automatiskt och apparatens mikrofon kopplas ur.
- 1 Stoppa den pågående inspelningen.
- 2 Sätt in stickkontakten i mikrofonuttaget **MIC** på apparatens ovansida (DVT1400, DVT1700) respektive sida (DVT3200 – DVT7000).

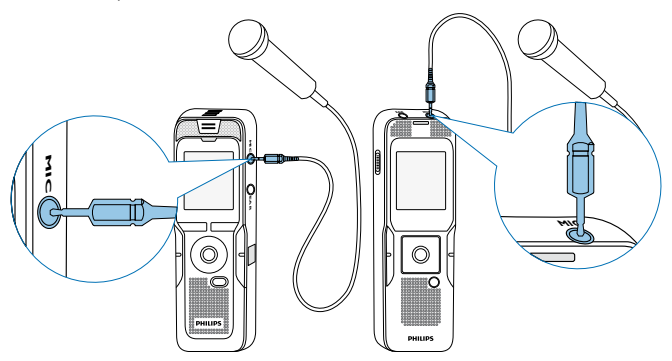

### **4.11.3 Använda telefonupptagningsmikrofon**

Leveransomfång: DVT3600

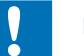

### Försiktighet

• Rätten till inspelning av telefonsamtal kan eventuellt vara begränsad i ditt land. Se till att vara informerad om den rättsliga situationen i ditt land innan du spelar in telefonsamtal.

Med telefonupptagningsmikrofonen kan du spela in telefonsamtal.

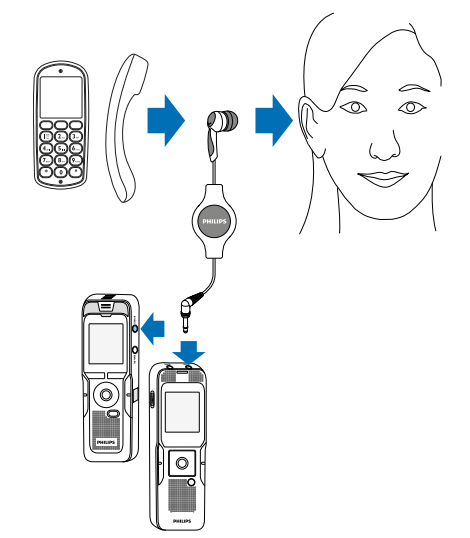

- <span id="page-23-0"></span>1 Stoppa den pågående inspelningen.
- 2 Sätt in stickkontakten i mikrofonuttaget **MIC** på apparatens ovansida (DVT1400, DVT1700) respektive sida (DVT3200 – DVT7000).
- 3 Sätt in mikrofonens hörlur i örat.
- 4 Starta inspelningen.
- 5 Ring med en mobil eller fast telefon. Håll telefonen nära mikrofonen.

### **4.11.4 Använda mötesmikrofon**

### Leveransomfång: DVT7000

Med mötesmikrofonen kan du spela in ett möte eller en konferens med flera deltagare. För optimal inspelningskvalitet bör deltagarna inte befinna sig mer än två meter från mikrofonen.

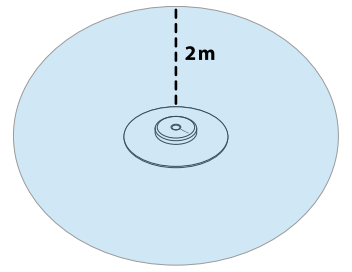

- 1 Stoppa den pågående inspelningen.
- 2 Sätt in stickkontakten i mikrofonuttaget **MIC** på apparatens ovansida (DVT1400, DVT1700) respektive sida (DVT3200 – DVT7000).

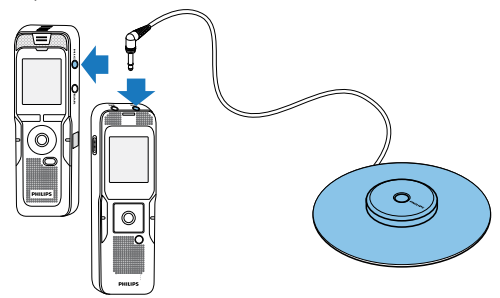

- 3 Ändra inställningen för den externa källan till mono-mikrofon [\(se](#page-45-1)  [även kapitel 9.1.14 Välja extern källa, sidan 46\)](#page-45-1).
- 4 Starta inspelningen.

## **Tips**

• För inspelning i större utrymmen eller av möten med ett större antal deltagare kan inspelningsområdet utökas genom att ansluta upp till tre mötesmikrofoner.

### <span id="page-24-1"></span><span id="page-24-0"></span>**4.12Ansluta en dator**

Att ansluta apparaten till en dator ger dig många möjligheter:

- • **USB-minne:** Du kan använda filutforskaren för att komma åt apparaten utan att behöva installera extra program. Enheten visas automatiskt som en borttagbar enhet. På detta sätt kan du spara och säkerhetskopiera dina inspelningar på datorn och få mer minne över på apparaten [\(se även kapitel 4.12.1 Föra över filer mellan](#page-25-1)  [apparat och dator, sidan 26\)](#page-25-1).
- • **Strömförsörjning via USB:** När apparaten får ström via datorn kan du spela in utan att dra batteri. Du kan spela in till dess att minnet är fullt.

## **Tips**

• När apparaten är ansluten till datorn, tryck minst två sekunder på inspelningsknappen  $\bullet$ , för att starta en inspelning.

- Sätt in USB-kontakten i en USB-port på datorn.
- 2 Sätt in micro-USB-kontakten i USB-porten på apparatens undersida.
	- $\rightarrow$  Apparaten visas som en masslagringsenhet i filutforskaren.

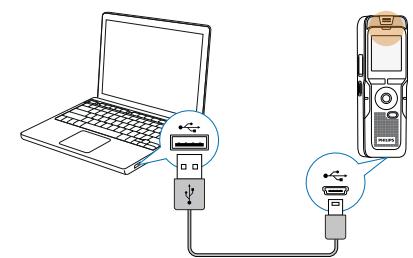

### Försiktighet

- • Koppla inte ifrån apparaten från datorn när filer överförs (statuslysdioderna blinkar i gult). Det kan göra att filer skadas eller går förlorade.
- • Formatera inte apparaten via datorns filutforskare, då det kan leda till funktionsfel på apparaten. Om du vill radera all information använder du funktionen Format memory på apparaten [\(se även](#page-51-1)  [kapitel 10.1.2 Formatera minne, sidan 52\)](#page-51-1).

#### <span id="page-25-1"></span><span id="page-25-0"></span>**4.12.1 Föra över filer mellan apparat och dator**

Du kan använda filutforskaren på apparaten utan att behöva installera extra program. Enheten visas automatiskt som en borttagbar enhet.

- 1 Anslut apparaten till datorn såsom beskrivet.
- 2 Öppna filutforskaren på datorn.
	- ← Apparaten visas som en USB-masslagringsenhet med namnet **PHILIPS**. Mappen **Voice** innehåller inspelningar och med mappen **Music** kan du kopiera musikfiler.
- 3 Kopiera eller flytta filer från apparaten till datorn eller radera filer på apparaten för att frigöra minne på den.

### Försiktighet

- • Koppla inte ifrån apparaten från datorn när filer överförs (statuslysdioderna blinkar i gult). Det kan göra att filer skadas eller går förlorade.
- • Formatera inte apparaten via datorns filutforskare, då det kan leda till funktionsfel på apparaten. Om du vill radera all information använder du funktionen Format memory på apparaten [\(se även](#page-51-1)  [kapitel 10.1.2 Formatera minne, sidan 52\)](#page-51-1).

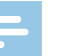

#### Anmärkning

#### DVT3200 – DVT7000:

- • Apparaten stödjer musikfiler i formaten MWA och MP3. När apparaten är ansluten till en dator kan du kopiera dessa filer till mappen **Music**. Filerna finns i mappen **Fa/a** i apparaten.
- Filer med kopieringsskydd (Digital Rights Management, DRM) stöds inte.
- • Apparaten kan lagra upp till 99 musikfiler.

### **4.12.2 Koppla ur apparaten från datorn**

- Väli mata ut USB i filutforskaren.
- 2 Först därefter bryter du USB-förbindelsen mellan apparat och dator.

## <span id="page-26-0"></span>5 Inspelning

Apparaten har många funktioner som du kan använda vid inspelning eller för att förbättra kvaliteten på en inspelning. Använd indexmarkeringar för att markera viktiga ställen. Med timer-funktionen och röstaktiveringen kan du starta inspelningar automatiskt. Med förinspelningsfunktionen kan du spela in de senaste fem sekunderna innan du trycker på inspelningsknappen.

### <span id="page-26-1"></span>**5.1 Inspelningsinställningar**

Innan du påbörjar en inspelning bör du göra inställningar för önskad inspelningskvalitet och mikrofonkänslighet, eller välja automatisk anpassning. Med denna funktion kan apparaten vid en inspelnings början anpassa inställningarna (inspelningskvalitet, mikrofonkänslighet etc) till de aktuella förhållandena [\(se även kapitel 9.1.2 Anpassa](#page-38-2)  [inspelningsinställningar automatiskt \(DVT3200 – DVT7000\), sidan 39\)](#page-38-2). För inspelningar under bar himmel kan du koppla in ett vindfilter som minskar ljud som orsakas av vinden [\(se även kapitel 9.1.5 Aktivera/](#page-40-1) [desaktivera vindfilter \(DVT3200 – DVT7000\), sidan 41\)](#page-40-1). För inspelningar i omgivningar med mycket bakgrundsljud – exempelvis i folksamlingar eller under tåg- eller bilresor – kan du koppla in bullerreduceringsfunktionen som minskar bakgrundsjud [\(se även kapitel](#page-41-1)  [9.1.6 Aktivera/desaktivera bullerreducering](#page-41-1)  [\(DVT3200 – DVT7000\), sidan 42\)](#page-41-1).

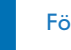

#### Försiktighet

- • Ta inte ut batterierna under pågående inspelning på apparaten. Det kan göra att data skadas eller går förlorat. Det kan även orsaka funktionsfel.
- 1 Tryck på **INDEX/m**, när apparaten är i stoppläge (startskärm) för att välja önskad mapp för inspelningen.
	- $\rightarrow$  Beroende på vald lagringsplats visas symbolerna: **1, B, G**,
	- $\mathbf{D}$ ,  $\mathbf{E}$  internminne,  $\mathbf{\Omega}$ ,  $\mathbf{\Omega}$ ,  $\mathbf{\Omega}$ ,  $\mathbf{\Omega}$  minneskort visas.
- 2 Rikta mikrofonen mot inspelningskällan och tryck på inspelningsknappen <sup>o.</sup>

 $\rightarrow$  Apparaten spelar in och statuslysdioden lyser i rött. Displayen visar inspelningslängden samt kvarvarande inspelningstid i den valda mappen.

- Kontrollera volymen med inspelningsnivåerna.
- 4 Om du trycker på inspelningsknappen under pågående inspelning  $\bullet$ pausar du inspelningen.
	- → Inspelningen avbryts och statuslysdioden blinkar i rött.
- Tryck på inspelningsknappen igen för att återuppta inspelningen.
- Tryck på stoppknappen , för att avsluta inspelningen.
	- $\rightarrow$  Apparaten går tillbaka till stoppläge.

#### Anmärkning

- <span id="page-27-0"></span>• **Starta ny inspelning:** Tryck på  $\blacktriangleright$  under en inspelning för att stoppa den aktuella inspelningen och påbörja en ny.
- Starta uppspelning: Tryck på II under en inspelning. Den pågående inspelningen avslutas och de senaste tre sekunderna av inspelningen spelas upp.
- • **Lägga till indexmarkeringar:** Tryck på **INDEX/**a under en inspelning för att lägga till en indexmarkering [\(se även kapitel 5.1.2](#page-28-1)  [Lägga till indexmarkeringar, sidan 29\)](#page-28-1).
- • För att förhindra att filerna blir för stora under en lång inspelning, exempelvis vid ett flera timmar långt möte, kan du dela upp inspelningarna automatiskt [\(se även kapitel 9.1.12 Ställa in](#page-44-1)  [automatisk delning, sidan 45\)](#page-44-1).
- I varje mapp kan maximalt 99 inspelningar lagras. Hur mycket som kan lagras beror på vilken mapp som valts samt på själva inspelningens kvalitet [\(se även kapitel 9.1.3 Ställa in](#page-39-2)  [inspelningskvalitet, sidan 40\).](#page-39-2)

Om det maximala antalet har nåtts eller om minnet är fullt visas ett meddelande på skärmen och inspelningen stoppas. Radera inspelningar som du inte behöver eller anslut apparaten till en dator och för över filer för att få mer plats.

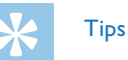

- • **DVT3200 DVT7000: Manuell mikrofonkänslighet** Tryck på **+/–** under en inspelning för att anpassa mikrofonkänsligheten.
- Inför en längre inspelning kan det vara bra att byta ut/ladda batterierna. Alternativt kan du använda strömförsörjning via USB. När apparaten får ström via datorn kan du spela in utan att dra batteri.
- DVT5500, DVT7000: Du kan styra inspelningen med hjälp av fjärrkontrollen. Tryck på knappen **II REC/PAUSE** för att starta eller pausa en inspelning. Tryck på stoppknappen **STOP** för att avsluta inspelningen.
- • DVT5000 DVT7000: Använd funktionsknapparna **F1/F2** för att hämta inställningsmenyn för mikrofonkänslighet och inspelningskvalitet.

### **5.1.1 Skapa inspelning från extern källa**

När du ansluter en extern mikrofon till apparaten ändras inspelningskällan automatiskt och apparatens mikrofon kopplas ur. Om du ansluter en monomikrofon eller en inspelningskälla med egen förstärkare, exempelvis en stereoanläggning, till mikrofonanslutningen, måste du ställa in den externa källan [\(se även kapitel 9.1.14 Välja extern](#page-45-1) [källa, sidan 46\)](#page-45-1).

#### <span id="page-28-1"></span><span id="page-28-0"></span>**5.1.2 Lägga till indexmarkeringar**

Använd indexmarkeringar för att markera viktiga ställen. I stoppläge kan du välja indexmarkeringar med navigationsknapparna **144/DDI** (se [även kapitel 6.2 Spela upp inspelning eller musik, sidan 32\).](#page-31-2)

1 Tryck på **INDEX/m** under en inspelning för att lägga till en indexmarkering .

 $\rightarrow$  Displayen visar kort indexmarkeringens nummer istället för den kvarvarande inspelningstiden. Du kan ställa in upp till 32 indexmarkeringar.

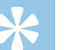

**Tips** 

• Du kan även ställa in indexmarkeringar när inspelningen är pausad.

#### **5.1.3 Spela in med zoom-funktion**

Med zoom-funktionen fokuserar apparaten på den främre mikrofonen och filtrerar ljud från sidan. Det gör att du kan spela in ett föredrag eller ett tal på långt avstånd [\(se även kapitel 9.1.4 Ställa in](#page-39-1)  [mikrofonkänslighet, sidan 40\)](#page-39-1).

### **5.1.4 Använda förinspelningsfunktionen (DVT3200 – DVT7000)**

Med förinspelningsfunktionen kan du spela in de senaste fem sekunderna innan du trycker på inspelningsknappen. Apparaten går in i standby-läge och spelar in en slinga på fem sekunder utan att spara den. När du trycker på inspelningsknappen sparas de senaste fem sekunderna tillsammans med inspelningen. Denna funktion gör att du kan göra spontana inspelningar av viktiga delar i konversationen.

- Koppla in förinspelningsfunktionen [\(se även kapitel 9.1.9 Aktivera/](#page-42-2) [desaktivera förinspelningsfunktionen \(DVT3200 – DVT7000\), sidan](#page-42-2)  [43\).](#page-42-2)
- 2 Tryck på inspelningsknappen ●.

 $\rightarrow$  Apparaten går in i standby-läge och spelar in en slinga på fem sekunder utan att spara den.

3 Tryck på inspelningsknappen .

 $\rightarrow$  Apparaten startar en inspelning och sparar de senast upptagna fem sekunderna.

### <span id="page-29-0"></span>**5.2 Starta inspelning automatiskt**

Det finns två alternativ för att starta en inspelning automatiskt: Timerfunktion och röstaktivering.

#### **5.2.1 Använda timer-funktionen**

Med timer-funktionen kan du starta en inspelning vid en fastställd tidpunkt (datum/tid). Inspelningskällan kan vara apparatens mikrofon, en radio eller en extern mikrofon.

1 Gör inställningar för timern i inställningsmenyn och koppla in funktionen [\(se även kapitel 9.1.10 Ställa in timer, sidan 44\).](#page-43-1)

 $\rightarrow$  Om funktionen är inkopplad visas symbolen  $\bullet$  på skärmen. Vid den inställda tiden startar apparaten inspelningen. Apparaten kan vid denna tidpunkt kopplas ur eller knapplåset kan aktiveras.

#### **5.2.2 Använda röstaktiveringsfunktionen**

Med röstaktiveringsfunktionen startar apparaten inspelningen när du börjar prata. När du slutar prata stoppar apparaten inspelningen efter tre sekunder. När du åter börjar prata fortsätter inspelningen. Använd röstaktiveringsnivån för att ställa in vid vilken ljudvolym som apparaten ska börja spela in.

1 Gör inställningar för röstaktiveringen i inställningsmenyn och koppla in funktionen [\(se även kapitel 9.1.11 Aktivera/inaktivera](#page-43-2)  [röstaktiveringsfunktionen, sidan 44\)](#page-43-2).

 $\rightarrow$  Om funktionen är inkopplad visas symbolen  $\mathbf{W}$  på skärmen.

#### 2 Tryck på inspelningsknappen .

← Apparaten går in i standby-läge. På displayen visas symbolen för en pausad inspelning ((iii). Apparaten startar inspelning så snart du börjar prata. När du slutar prata pausar apparaten inspelningen efter tre sekunder.

- $3$  Tryck på stoppknappen  $\blacksquare$ , för att avsluta inspelningen.
	- $\rightarrow$  Apparaten går tillbaka till stoppläge.

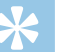

### Tips

• Under inspelningen kan du anpassa röstaktiveringsnivån med **+/–**.

## <span id="page-30-0"></span>6 Uppspelning

### Tips

• Koppla in ClearVoice-funktionen för en bättre uppspelning. Tysta passager anpassas dynamiskt och dämpade röster återges klarare och tydligare [\(se även kapitel 9.3.2 Aktivera/inaktivera ClearVoice,](#page-48-1)  [sidan 49\).](#page-48-1)

### **6.1 Välja inspelning**

1 Tryck på **INDEX/m**, när apparaten är i stoppläge (startskärm) för att välja en mapp.

 $\rightarrow$  Beroende på vald lagringsplats visas symbolerna: **1**, **1**, **1**, **1**, **Ed. Ed.** – internminne, **a**, **a**, **a**, **a**, **a** – minneskort visas. (**A**, **B**, **C** och **D** är inspelningsmappar, mappen **za/a** innehåller musikfiler).

- 2 Tryck på **>>I** när apparaten är stoppad.
	- Positionsindikatorn hoppar till slutet av en inspelning.
	- Positionsindikatorn hoppar till början av nästa inspelning.
- 3 Tryck på  $\blacktriangleright$  när apparaten är stoppad.
	- $\Omega$  Positionsindikatorn hoppar till början av en inspelning.
	- b Positionsindikatorn hoppar till slutet av föregående inspelning.

#### Anmärkning

- • Om en inspelning innehåller indexmarkeringar kan du hoppa till föregående eller nästa indexmarkering med hjälp av **144/DDI**.
	- $\rightarrow$  Displayen visar kort indexmarkeringens nummer istället för inspelnings totala tid.

#### Anmärkning

DVT3200 – DVT7000:

• Apparaten stödjer musikfiler i formaten MWA och MP3. När apparaten är ansluten till en dator kan du kopiera dessa filer till mappen **Music**. Filerna finns i mappen **21/a** i apparaten. Under uppspelningen visas symbolen för musikformatet på displayen.

 $MP3 - MP3-fil$ 

 $WM = WMA-fil$ 

- Filer med kopieringsskydd (Digital Rights Management, DRM) stöds inte.
- • Apparaten kan lagra upp till 99 musikfiler.

#### <span id="page-31-1"></span><span id="page-31-0"></span>**6.1.1 Hitta inspelning med kalendersökning**

Apparatens sökfunktion ger en lista över alla sparade inspelningar sorterade efter inspelningsdatum.

- 1 Tryck på **MENU** när apparaten är stoppad (startskärm).
- 2 Bekräfta med inspelningsknappen .
- 3 Tryck på **144/DDI** för att välja önskat datum.
- 4 Välj önskad inspelning med **+/–**.
	- $\rightarrow$  De första tio sekunderna av varje markerad inspelning kan spelas upp som förhandsvisning.
- 5 Tryck på uppspelningsknappen ▶II för att starta vald inspelning.

### **6.2 Spela upp inspelning eller musik**

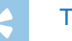

### <span id="page-31-2"></span>Tips

- När apparaten är i stoppläge startar inspelningen med ett tre sekunders återhopp. Denna funktion är särskilt bra vid transkribering av inspelningar.
- Välj önskad inspelning enligt beskrivningen.
- 2 Tryck på uppspelningsknappen DII för att starta vald inspelning. ← Statuslysdioden lyser i grönt. Under uppspelningen visas den totala uppspelningstiden samt tiden för inspelningen på displayen.
- 3 Justera volymen med **+/–**.
- 4 Tryck på pausknappen  $\blacktriangleright$  II, för att pausa uppspelningen.
	- $\rightarrow$  Uppspelningen pausas och statuslysdioden blinkar i grönt.
- 5 Tryck på stoppknappen , för att stoppa uppspelningen.  $\rightarrow$  Uppspelningen stoppas vid den aktuella positionen. Apparaten går tillbaka till stoppläge. När du fortsätter uppspelningen startar den tre sekunder före den aktuella positionen.
- $6$  Tryck på uppspelningsknappen  $\blacktriangleright$  II, för att fortsätta uppspelningen.
- 7 Tryck på **144/DDI** för att hoppa till början eller slutet av inspelningen.

## Tips

- • DVT3200 DVT7000: Du kan hämta inställningarna för equalizer och upprepningsläge när du lyssnar på musik.
- • DVT5000 DVT7000: Tryck på **F1/F2** för att hämta funktionerna för uppspelningshastighet och ClearVoice eller visa datum, klockslag och kvarvarande inspelningstid.

### <span id="page-32-0"></span>**6.3 Ändra uppspelningshastighet**

- 1 Tryck och håll in knappen II i minst två sekunder under en uppspelning.
	- $\alpha$  Uppspelningen spelas upp långsammare. Symbolen  $\mu$  visas på displayen.
	- (2) Uppspelningen spelas upp snabbare. Symbolen  $\triangleright$  visas på displayen.
	- $\overline{3}$  Uppspelningen spelas upp i normal hastighet. Symbolen  $\blacktriangleright$  visas på displayen.

### **6.4 Använda snabbsökning**

Med snabbsökningen gås inspelningarna igenom i hög hastighet. Det gör att du lättare kan hitta en specifik passage i en inspelning.

1 Håll ner en av navigationsknapparna  $\text{H}$  eller  $\blacktriangleright$  under en uppspelning eller i stoppläge.

← Den valda inspelningen och alla följande eller föregående genomsöks i snabb hastighet.

2 Släpp knappen.

← Uppspelningen återupptas i normal hastighet vid den aktuella positionen.

### <span id="page-32-1"></span>**6.5 Upprepa uppspelning / ändlös slinga**

Du kan automatiskt upprepa uppspelningen av en viss inspelning, en hel mapp eller en sekvens (= ändlös slinga).

- 1 Tryck på **MENU** när apparaten är stoppad (startskärm).
- 2 Med **+/-** väljer du funktionen Repeat.
- 3 Bekräfta med inspelningsknappen .
- 4 Välj om du vill upprepa uppspelningen av en enskild inspelning/fil, en mapp eller en sekvens med hjälp av **+/–**.
	- $\rightarrow$  Symbolen för det valda upprepningsläget visas på displayen.
	- $\blacksquare$  Upprepa filuppspelning
	- $\mathbf{\Xi}$  Upprepa mappuppspelning
	- Ã Upprepa val/sekvens
	- a Tryck på **INDEX/**a för att fastställa en startpunkt för en sekvens.
	- b Tryck på **INDEX/**a för att fastställa en slutpunkt för en sekvens.
	- $\geq -$  Slumpvis upprepning
- Bekräfta med inspelningsknappen .

 $\rightarrow$  Uppspelningen av inspelningen, mappen eller sekvensen startas.

## <span id="page-33-0"></span>Redigera och radera

Du kan skriva över en del av en inspelning eller infoga en ny. Du kan dela upp en lång inspelning för att lättare kunna redigera den. Du kan även radera enskilda inspelningar på apparaten.

### **7.1 Redigera en inspelning**

### **7.1.1 Lägga till eller skriva över en inspelning**

Du kan redigera en befintlig inspelning genom att skriva över en del av den eller lägga till en ny inspelning i slutet. I överskrivningsläget raderas den befintliga inspelningen från den aktuella positionen!

#### Anmärkning

- • När du redigerar används den ursprungliga inspelningskvaliteten.
- Ställ in det önskade bearbetningsläget (se även kapitel 9.1.7 Ställa in [redigeringsläge, sidan 42\).](#page-41-2)
	- $\rightarrow$  Symbolen för det valda bearbetningsläget visas på displayen.
	- $\blacksquare$  Lägga till inspelning
	- $\mathbf{H}$  Skriva över inspelning

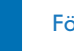

#### Försiktighet

- • I överskrivningsläget raderas den befintliga inspelningen från den aktuella positionen!
- Tryck på **INDEX/a** i stoppläge (startskärm) för att välja en mapp som du vill bearbeta en inspelning i.

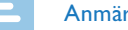

#### Anmärkning

- • DVT3200 DVT7000: Du kan inte redigera några filer i mappen med musikfiler  $(\mathbf{E} \mathbf{I}/\mathbf{E})$ .
- 3 Välj en inspelning att bearbeta med **144/DDI**.
- 4 **Skriva över inspelning:** Spela upp inspelningen fram till det ställe där du vill infoga ett nytt avsnitt; använd snabbsökningen eller tryck på **144/DDI** för att hoppa till en indexmarkering.
- $5$  Tryck på pausknappen  $\blacktriangleright$  II för att pausa uppspelningen.
- $6$  Tryck på inspelningsknappen  $\bullet$  för att starta inspelningen av det nya avsnittet.

← Den nya inspelningen skriver över resten av den gamla inspelningen eller infogas i slutet, beroende på vilken inställning som gjorts.

- 7 Om du trycker på inspelningsknappen under pågående inspelning  $\bullet$ pausar du inspelningen.
- 8 Tryck på stoppknappen  $\blacksquare$  för att avsluta inspelningen.
	- $\rightarrow$  Apparaten går tillbaka till stoppläge.

#### <span id="page-34-1"></span><span id="page-34-0"></span>**7.1.2 Dela en inspelning**

För att du lättare ska kunna bearbeta en lång inspelning – exempelvis skicka den per e-post, arkivera den på datorn eller radera enskilda avsnitt – kan du dela upp den i flera separata inspelningar.

- 1 Tryck på **INDEX/a** i stoppläge (startskärm) för att välja en mapp som du vill dela en inspelning i.
- Välj en inspelning att dela med **144/DDI**.
- 3 Spela upp inspelningen fram till det ställe där du vill dela upp den. Tryck på stoppknappen **i för att avsluta uppspelningen. Eller:** Hoppa till indexmarkeringen där inspelningen ska delas upp med hjälp av **144/MI**.
- 4 Tryck på **MENU**.
- 5 Med **+/ –** väljer du funktionen Split.
- 6 Bekräfta med inspelningsknappen .
- 7 Med **+/ –** väljer du funktionen OK.
- 8 Bekräfta med inspelningsknappen .

 $\rightarrow$  Inspelningen delas upp. De efterföljande inspelningarnas nummer uppdateras automatiskt.

### **7.2 Radera inspelningar på apparaten**

Du kan radera enskilda inspelningar på apparaten. Anslut apparaten till en dator om du vill radera eller döpa om hela mappar.

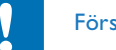

#### Försiktighet

- Radera endast inspelningar som du inte längre behöver. Raderade inspelningar kan inte återskapas.
- 1 Tryck på **INDEX/**a i stoppläge (startskärm) för att välja en mapp som du vill radera en inspelning i.
- 2 Välj en inspelning att radera med **144/PPI**.
- 3 Tryck och håll in raderingsknappen  $\bar{w}$  respektive **ERASE** i minst två sekunder.
- 4 Bekräfta raderingen med inspelningsknappen .  $\rightarrow$  Inspelningen raderas. De efterföljande inspelningarnas nummer uppdateras automatiskt.

## <span id="page-35-0"></span>8 Radio (DVT5000 – DVT7000)

#### Anmärkning

• Hörlurarna fungerar som apparatens antenn. Radiomottagning är endast möjlig när hörlurarna är anslutna till apparaten.

### <span id="page-35-1"></span>**8.1 Lyssna på radio**

- 1 Anslut hörlurarna till apparaten [\(se även kapitel 4.11.1 Ansluta](#page-21-1)  [hörlurar, sidan 22\)](#page-21-1).
- 2 Tryck och håll in **MENU** i minst två sekunder för att koppla in radion.
- 3 Ställ in önskad frekvens med **144/DDI**. Eller: Tryck och håll in **144/DDI** i minst två sekunder för att starta sökning efter nästa radiostation.
- 4 Justera volymen med **+/ –**.
- 5 Tryck och håll in **MENU** i minst två sekunder för att koppla ur radion.

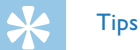

• Du kan även koppla ur radion med funktionsknappen **F1**.

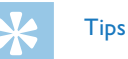

- • Du kan också använda menyn för att koppla in eller ur radion.
	- a Tryck på **MENU** när apparaten är stoppad (startskärm).
	- b Använd h**/**b för att välja radiomenyn Ö.
	- (3) Tryck på +/- för att välja FM radio on respektive Off.
	- $\overline{a}$  Bekräfta med inspelningsknappen  $\bullet$ .

### <span id="page-35-2"></span>**8.2 Spara radiokanal**

Du kan spara upp till 20 radiokanaler i förinställningarna.

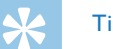

### **Tips**

• Tryck på **F2** för att söka efter en radiostation.

#### <span id="page-36-0"></span>**8.2.1 Spara radiostation automatiskt**

- 1 Tryck på **MENU** när apparaten är i radioläge.
- 2 Tryck på **+/–** för att välja funktionen Station search.
- 3 Bekräfta med inspelningsknappen .
- 4 Tryck på **+/–** för att välja funktionen Auto search.
- 5 Bekräfta med inspelningsknappen .

← Apparaten söker automatiskt efter radiokanaler och sparar frekvenserna i förinställningarna. Apparaten kan lagra upp till 20 radiokanaler.

#### **8.2.2 Spara radiostation manuellt**

- 1 Tryck på **MENU** när apparaten är i radioläge.
- 2 Tryck på **+/–** för att välja funktionen Station search.
- 3 Bekräfta med inspelningsknappen .
- 4 Tryck på **+/–** för att välja funktionen Manual search.
- 5 Bekräfta med inspelningsknappen .
- 6 Ställ in önskad frekvens med **144/PPI**. Eller: Tryck och håll in **144/DDI** i minst två sekunder för att starta sökning efter nästa radiostation.
- 7 Tryck på inspelningsknappen  $\bullet$  för att spara den valda radiostationen i förinställningarna.

#### **8.2.3 Radera en radiostation**

- 1 Välj en radiostation att radera med **144/PPI**.
- 2 Tryck och håll in raderingsknappen  $\overline{\mathbf{w}}$  respektive **ERASE** i minst två sekunder.
- 3 Bekräfta raderingen med inspelningsknappen .

### <span id="page-37-1"></span><span id="page-37-0"></span>**8.3 Ställa in utorgan för radiouppspelning**

Apparatens högtalare stängs inte av för att du ansluter hörlurar i radioläge. Du kan välja om du vill lyssna på radio med hörlurarna eller med högtalarna.

- 1 Tryck på **MENU** när apparaten är i radioläge.
- 2 Tryck på **+/–** för att välja funktionen Output.
- 3 Bekräfta med inspelningsknappen .
- 4 Välj om du vill lyssna på radio med apparatens hörlurar eller högtalare med **+/–**.
- 5 Bekräfta med inspelningsknappen .
- 6 Tryck på **MENU** för att återgå till radioläget.

### **8.4 Spela in radiostation**

Du kan spela in från radion.

- 1 Starta radiomottagningen enligt beskrivningen och välj en station som du vill spela in.
- 2 Tryck på inspelningsknappen .
	- ← Apparaten spelar in och statuslysdioden lyser i rött.
- 3 Om du trycker på inspelningsknappen under pågående inspelning  $\bullet$ pausar du inspelningen.
- $4$  Tryck på stoppknappen  $\blacksquare$  för att avsluta inspelningen.  $\rightarrow$  Apparaten går tillbaka till radioläge.

## <span id="page-38-0"></span>9 Inställningar

Tryck på **MENU** när apparaten är i stoppläge (startskärm) för att komma till inställningsmenyn.

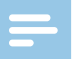

#### Anmärkning

• Tryck på stoppknappen i i slutet av en åtgärd för att återgå till stoppläget. Tryck på stoppknappen under en åtgärd för att avbryta utan att spara och återgå till stoppläget.

### **9.1 Inspelningsinställningar**

### <span id="page-38-1"></span>**9.1.1 Ställa in lagringsplats för inspelningar**

På displayen visas en mappikon som anger var inspelningarna sparas: **Lu, B. G. D. El** – internminne,  $\Omega$ ,  $\Omega$ ,  $\Omega$ ,  $\Omega$ ,  $\Omega$  – minneskort.

- 1 Tryck på **MENU** när apparaten är stoppad (startskärm).
- Använd **144/DDI** för att välja menyn för apparatinställningar **Ö.**
- 3 Tryck på **+/–** för att välja funktionen Memory select.
- 4 Bekräfta med inspelningsknappen .
- 5 Tryck på **+/–**, för att välja om du vill spara filerna i internminnet eller på microSD-kortet.
- 6 Bekräfta med inspelningsknappen .
- $7$  Tryck på stoppknappen  $\blacksquare$  för att gå ur menyn

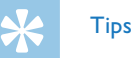

• Tryck på stoppknappen  $\blacksquare$  för att avbryta utan att spara och återgå till stoppläget.

### <span id="page-38-2"></span>**9.1.2 Anpassa inspelningsinställningar automatiskt (DVT3200 – DVT7000)**

Med denna funktion kan apparaten vid en inspelnings början anpassa inställningarna för inspelningskvalitet eller mikrofonkänslighet till de aktuella förhållandena.

- 1 Tryck på **MENU** när apparaten är stoppad (startskärm).
- 2 Använd **144/DDI** för att välja menyn för inspelningsinställningar **Ö.**
- 3 Tryck på **+/–** för att välja funktionen Auto Adjust Rec.
- 4 Bekräfta med inspelningsknappen .
- 5 Tryck på **+/–** för att aktivera/desaktivera funktionen.
- 6 Bekräfta med inspelningsknappen .
- $7$  Tryck på stoppknappen  $\blacksquare$  för att gå ur menyn

<span id="page-39-0"></span>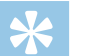

**Tips** 

• Tryck på stoppknappen  $\blacksquare$  för att avbryta utan att spara och återgå till stoppläget.

### <span id="page-39-2"></span>**9.1.3 Ställa in inspelningskvalitet**

Använd inställningarna för inspelningskvalitet för att ställa in filformat och kvalitet på inspelningen i form av datahastighet (bithastighet). Ju högre inspelningskvalitet desto större är filen och desto färre inspelningar kan göras.

- 1 Tryck på **MENU** när apparaten är stoppad (startskärm).
- 2 Använd **144/>>I** för att välja menyn för inspelningsinställningar **Ö.**
- 3 Tryck på **+/–** för att välja funktionen Quality settings.
- 4 Bekräfta med inspelningsknappen .
- 5 Välj önskad inspelningskvalitet med **+/ –**.

 $\rightarrow$  Symbolen för den valda kvalitetsinställningen visas på displayen.

- **PCM** Högsta kvalitet, okomprimerad, format: WAV, 705 kbit/s (DVT1400 – DVT3600) format: WAV, 1.411 kbit/s (DVT5000 – DVT7000)
- SHQ Väldigt hög kvalitet, format: MP3, 160 kbit/s (DVT1400 – DVT3600) format: MP3, 192kbit/s (DVT5000 – DVT7000)
- **SHQ** Hög kvalitet, format: MP3, 96 kbit/s

 $\overline{SP}$  – Övergenomsnittlig inspelningstid, format: MP3, 64 kbit/s **† 12 – Längsta inspelningstid, format: MP3, 8 kbit/s** 

- 6 Bekräfta med inspelningsknappen .
- Tryck på stoppknappen  $\blacksquare$  för att gå ur menyn

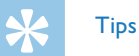

• Tryck på stoppknappen  $\blacksquare$  för att avbryta utan att spara och återgå till stoppläget.

## **Tips**

• DVT5000 – DVT7000: Använd funktionsknapparna **F1/F2** för att hämta inställningsmenyn för mikrofonkänslighet och inspelningskvalitet.

### <span id="page-39-1"></span>**9.1.4 Ställa in mikrofonkänslighet**

Du kan ställa in mikrofonkänsligheten så att den passar de aktuella inspelningsförhållandena. Ställ in mikrofonkänsligheten så att du kan filtrera bort bakgrundsljud om den talande befinner sig långt bort. Med zoom-funktionen fokuserar apparaten på den främre mikrofonen och filtrerar ljud från sidan. Det gör att du kan spela in ett föredrag eller ett tal på långt avstånd.

- 1 Tryck på **MENU** när apparaten är stoppad (startskärm).
- 2 Använd **144/DDI** för att välja menyn för inspelningsinställningar **Ö.**
- <span id="page-40-0"></span>3 Tryck på **+/–** för att välja funktionen Mic sensitivity.
- 4 Bekräfta med inspelningsknappen .
- 5 Välj önskad inspelningskvalitet med **+/ –**.

 $\rightarrow$  Symbolen för den valda mikrofonkänsligheten visas på displayen.

■ – Dictation – Optimerad inställning för inspelning av en ljudkälla nära apparaten.

 $\mathbf{\Sigma}$  – Speech to text – Optimerad inspelning för senare redigering med ett taligenkänningsprogram.

 $\Omega$  – Conversation – Optimerad inställning för inspelning av flera källor i apparatens omedelbara närhet.

 $\mathbb{Z}$  – Auto Zoom (DVT5000 – DVT7000) – Automatisk anpassning av zoom-funktionen för en ljudkälla på längre avstånd.

 $\mathbf{\Sigma}$  – Lecture – Optimerad inställning för inspelning av en ljudkälla på längre avstånd.

· – Long distance (DVT5000 – DVT7000) – Optimerad inställning för inspelning av ljudkällor inom upp till 15 meter / 50 fot.

 $\Omega$  – Manual setting (DVT3200 – DVT7000) – Manuell inställning av mikrofonkänslighet. Tryck på **144/DDI** för att ställa in känslighetsnivån från 1 (lägsta känslighet, ljudkällan är väldigt nära) till 9 (högsta känslighet, ljudkällan är långt bort). Under inspelningen kan du anpassa mikrofonkänsligheten med **+/–**.

- 6 Bekräfta med inspelningsknappen .
- Tryck på stoppknappen  $\blacksquare$  för att gå ur menyn.

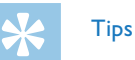

• Tryck på stoppknappen  $\blacksquare$  för att avbryta utan att spara och återgå till stoppläget.

### <span id="page-40-1"></span>**9.1.5 Aktivera/desaktivera vindfilter (DVT3200 – DVT7000)**

För inspelningar under bar himmel kan du koppla in ett vindfilter som minskar ljud som orsakas av vinden.

- 1 Tryck på **MENU** när apparaten är stoppad (startskärm).
- 2 Använd **144/DDI** för att välja menyn för inspelningsinställningar **Ö.**
- 3 Tryck på **+/–** för att välja funktionen Wind filter.
- 4 Bekräfta med inspelningsknappen .
- 5 Tryck på **+/–** för att aktivera/desaktivera funktionen.
- 6 Bekräfta med inspelningsknappen .
- $7$  Tryck på stoppknappen  $\blacksquare$  för att gå ur menyn

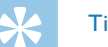

### Tips

### <span id="page-41-1"></span><span id="page-41-0"></span>**9.1.6 Aktivera/desaktivera bullerreducering (DVT3200 – DVT7000)**

För inspelningar i omgivningar med mycket bakgrundsljud – exempelvis i folksamlingar eller under tåg- eller bilresor – kan du koppla in bullerreduceringsfunktionen som minskar bakgrundsjud.

- 1 Tryck på **MENU** när apparaten är stoppad (startskärm).
- Använd **144/DDI** för att välja menyn för inspelningsinställningar **Ö.**
- 3 Tryck på **+/–** för att välja funktionen Noise reduction.
- 4 Bekräfta med inspelningsknappen .
- 5 Tryck på **+/–** för att aktivera/desaktivera funktionen.
- 6 Bekräfta med inspelningsknappen .
- Tryck på stoppknappen  $\blacksquare$  för att gå ur menyn.

### **Tips**

• Tryck på stoppknappen  $\blacksquare$  för att avbryta utan att spara och återgå till stoppläget.

### <span id="page-41-2"></span>**9.1.7 Ställa in redigeringsläge**

Du kan redigera en befintlig inspelning genom att skriva över en del av den eller lägga till en ny inspelning i slutet. I överskrivningsläget raderas den befintliga inspelningen från den aktuella positionen!

- 1 Tryck på **MENU** när apparaten är stoppad (startskärm).
- 2 Använd **144/DDI** för att välja menyn för inspelningsinställningar **Ö.**
- 3 Tryck på **+/–** för att välja funktionen Edit mode.
- 4 Bekräfta med inspelningsknappen .
- 5 Tryck på **+/–** för att välja om du vill lägga till en ny del till en befintlig inspelning, om du vill radera och skriva över en befintlig del, eller koppla ur funktionen.
	- $\rightarrow$  Symbolen för det valda bearbetningsläget visas på displayen.
	- $\blacksquare$  Lägga till inspelning
	- $\mathbf{H}$  Skriva över inspelning
- 6 Bekräfta med inspelningsknappen .
- $7$  Tryck på stoppknappen  $\blacksquare$  för att gå ur menyn.

### Tips

### <span id="page-42-1"></span><span id="page-42-0"></span>**9.1.8 Aktivera/desaktivera tyst inspelning (DVT3200 – DVT7000)**

Med denna funktion stängs displayen, statuslysdioder och signaler av under en inspelning. Det gör att du kan spela in utan att det syns på apparaten att inspelning pågår.

- 1 Tryck på **MENU** när apparaten är stoppad (startskärm).
- Använd **144/DDI** för att välja menyn för inspelningsinställningar **Ö.**
- 3 Tryck på **+/–** för att välja funktionen Silent recording.
- 4 Bekräfta med inspelningsknappen .
- 5 Tryck på **+/–** för att aktivera/desaktivera funktionen.
- 6 Bekräfta med inspelningsknappen .
- Tryck på stoppknappen  $\blacksquare$  för att gå ur menyn.

### Tips

• Tryck på stoppknappen  $\blacksquare$  för att avbryta utan att spara och återgå till stoppläget.

### <span id="page-42-2"></span>**9.1.9 Aktivera/desaktivera förinspelningsfunktionen (DVT3200 – DVT7000)**

Med förinspelningsfunktionen kan du spela in de senaste fem sekunderna innan du trycker på inspelningsknappen. Apparaten går in i standby-läge och spelar in en slinga på fem sekunder utan att spara den. När du trycker på inspelningsknappen sparas de senaste fem sekunderna tillsammans med inspelningen.

- 1 Tryck på **MENU** när apparaten är stoppad (startskärm).
- 2 Använd **144/DDI** för att välja menyn för inspelningsinställningar **Ø.**
- 3 Tryck på **+/–** för att välja funktionen Pre-recording.
- 4 Bekräfta med inspelningsknappen .
- 5 Tryck på **+/–** för att aktivera/desaktivera funktionen.
- 6 Bekräfta med inspelningsknappen .
- $7$  Tryck på stoppknappen  $\blacksquare$  för att gå ur menyn.

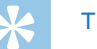

### Tips

#### <span id="page-43-1"></span><span id="page-43-0"></span>**9.1.10 Ställa in timer**

Med timer-funktionen kan du starta en inspelning vid en fastställd tidpunkt (datum/, tid). Inspelningskällan kan vara apparatens mikrofon, en radio eller en extern mikrofon.

- 1 Tryck på **MENU** när apparaten är stoppad (startskärm).
- Använd **144/DDI** för att välja menyn för inspelningsinställningar **Ø.**
- 3 Tryck på **+/–** för att välja funktionen Timer.
- 4 Bekräfta med inspelningsknappen .
- 5 Tryck på **+/–** för att välja funktionen Set time för att ställa in alarmtiden.
- 6 Ställ in datum och klockslag enligt beskrivningen [\(se även kapitel](#page-47-1)  [9.3.1 Ställa in datum och tid, sidan 48\).](#page-47-1)
- Bekräfta med inspelningsknappen .
- 8 Tryck på **+/–** för att välja funktionen Record source för att ställa in inspelningskällan.
- 9 Tryck på **+/–** om apparaten ska spela in från en mikrofon, från en extern källa eller från radion. För inspelning från radio kan du välja en förinställd station som ska spelas in.

#### 10 Bekräfta med inspelningsknappen .

 $\rightarrow$  Om funktionen är inkopplad visas symbolen  $\bullet$  på skärmen. Vid den inställda tiden startar apparaten inspelningen.

11 Tryck på **+/–** för att välja funktionen Off för att stänga av timern.

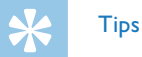

• Tryck på stoppknappen  $\blacksquare$  för att avbryta utan att spara och återgå till stoppläget.

#### <span id="page-43-2"></span>**9.1.11 Aktivera/inaktivera röstaktiveringsfunktionen**

Med röstaktiveringsfunktionen startar apparaten inspelningen när du börjar prata. När du slutar prata stoppar apparaten inspelningen efter tre sekunder. När du åter börjar prata fortsätter inspelningen. Använd röstaktiveringsnivån för att ställa in vid vilken ljudvolym som apparaten ska börja spela in.

- 1 Tryck på **MENU** när apparaten är stoppad (startskärm).
- 2 Använd **144/DDI** för att välja menyn för inspelningsinställningar **Ø.**
- 3 Tryck på **+/–** för att välja funktionen Voice Activation.
- 4 Bekräfta med inspelningsknappen .
- 5 Tryck på **+/–** för att välja funktionen On.
- Bekräfta med inspelningsknappen <sup>o</sup>.
- <span id="page-44-0"></span>7 Tryck på  $\text{H}(A)$  **H** för att välja röstaktiveringsnivån från 1 (väldigt känslig, apparaten kopplar in vid låg volym) till 9 (lägsta känslighet, apparaten kopplar in först vid högre volym). I inspelningsläget kan du anpassa röstaktiveringsnivån med **+/ –**.
- 8 Bekräfta med inspelningsknappen .
	- $\rightarrow$  Om funktionen är inkopplad visas symbolen  $\mathbf{W}$  på skärmen.
- 9 Tryck på **+/–** för att välja funktionen Off för att stänga av röstaktiveringen.

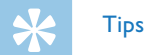

• Tryck på stoppknappen  $\blacksquare$  för att avbryta utan att spara och återgå till stoppläget.

### <span id="page-44-1"></span>**9.1.12 Ställa in automatisk delning**

För att förhindra att filerna blir för stora under en lång inspelning, exempelvis vid ett flera timmar långt möte, kan du dela upp inspelningarna automatiskt. När den inställda tiden har uppnåtts avslutar apparaten den pågående inspelningen och startar automatiskt en ny inspelning.

- 1 Tryck på **MENU** när apparaten är stoppad (startskärm).
- 2 Använd **144/DDI** för att välja menyn för inspelningsinställningar **Ø.**
- 3 Tryck på **+/–** för att välja funktionen Auto divide.
- 4 Bekräfta med inspelningsknappen .
- 5 Tryck på **+/–** om längre inspelningar ska delas upp automatisk efter 30 eller 60 minuter, eller koppla ur funktionen.
- 6 Bekräfta med inspelningsknappen .
- $7$  Tryck på stoppknappen  $\blacksquare$  för att gå ur menyn.

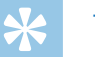

### Tips

#### <span id="page-45-2"></span><span id="page-45-0"></span>**9.1.13 Aktivera/inaktivera inspelningsindikatorn**

Med den här funktionen kan du stänga av statuslysdioden.

- 1 Tryck på **MENU** när apparaten är stoppad (startskärm).
- 2 Använd **144/DDI** för att välja menyn för apparatinställningar **Ö.**
- 3 Tryck på **+/–** för att välja funktionen Record lamp.
- 4 Bekräfta med inspelningsknappen .
- 5 Tryck på **+/–** för att aktivera/desaktivera statuslysdioden.
- 6 Bekräfta med inspelningsknappen .
- $7$  Tryck på stoppknappen  $\blacksquare$  för att gå ur menyn.

### Tips

• Tryck på stoppknappen  $\blacksquare$  för att avbryta utan att spara och återgå till stoppläget.

#### <span id="page-45-1"></span>**9.1.14 Välja extern källa**

När du ansluter en extern mikrofon till apparaten ändras inspelningskällan automatiskt och apparatens mikrofon kopplas ur. Om du ansluter en monomikrofon eller en inspelningskälla med egen förstärkare (DVT3200 – DVT7000), exempelvis en stereoanläggning, till mikrofonanslutningen, måste du ställa in den externa källan.

- 1 Tryck på **MENU** när apparaten är stoppad (startskärm).
- 2 Använd **144/DDI** för att välja menyn för inspelningsinställningar **Ø.**
- 3 Tryck på **+/–** för att välja funktionen External input.
- 4 Bekräfta med inspelningsknappen .
- 5 Tryck på **+/–** om du vill ansluta en extern mono- eller stereomikrofon med egen förstärkare (Line-in).
- 6 Bekräfta med inspelningsknappen .
- $7$  Tryck på stoppknappen  $\blacksquare$  för att gå ur menyn.
	- $\rightarrow$  När du använder Line-in visas symbolen  $\bullet$  på displayen.

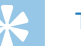

### Tips

### <span id="page-46-0"></span>**9.2 Visningsinställningar**

### **9.2.1 Välja språk**

#### <span id="page-46-1"></span>Anmärkning

- • Det kan hända att ditt önskade språk inte är tillgängligt. Välj ett annat språk.
- Tryck på **MENU** när apparaten är stoppad (startskärm).
- Tryck på **I44/**▶▶I för att välja menyn för visningsinställningarna ■.
- 3 Tryck på **+/–** för att välja funktionen Language.
- 4 Bekräfta med inspelningsknappen .
- 5 Välj önskat displayspråk med **+/ –**.
- 6 Bekräfta med inspelningsknappen .
- Tryck på stoppknappen  $\blacksquare$  för att gå ur menyn.

### **Tips**

• Tryck på stoppknappen  $\blacksquare$  för att avbryta utan att spara och återgå till stoppläget.

#### <span id="page-46-2"></span>**9.2.2 Ställa in displayens kontrast**

- 1 Tryck på **MENU** när apparaten är stoppad (startskärm).
- **2** Tryck på **H4/**▶▶I för att välja menyn för visningsinställningarna ■.
- 3 Tryck på **+/–** för att välja funktionen Contrast.
- 4 Bekräfta med inspelningsknappen .
- 5 Välj önskad kontrast för displayen med **144/DDI**.
- 6 Bekräfta med inspelningsknappen .
- $7$  Tryck på stoppknappen  $\blacksquare$  för att gå ur menyn.

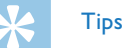

- Tryck på stoppknappen  $\blacksquare$  för att avbryta utan att spara och återgå till stoppläget.
- <span id="page-46-3"></span>**9.2.3 Aktivera/desaktivera bakgrundsbelysningen (DVT3200 – DVT7000)**
- 1 Tryck på **MENU** när apparaten är stoppad (startskärm).
- **2** Tryck på **H**√DDI för att välja menyn för visningsinställningarna ■.
- 3 Tryck på **+/–** för att välja funktionen Backlit.
- 4 Bekräfta med inspelningsknappen .
- <span id="page-47-0"></span>5 Välj från någon av följande inställningar genom att trycka på **+/–**: Off, 8s, 20s, On.
- 6 Bekräfta med inspelningsknappen .
- $7$  Tryck på stoppknappen  $\blacksquare$  för att gå ur menyn.

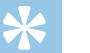

**Tips** 

• Tryck på stoppknappen  $\blacksquare$  för att avbryta utan att spara och återgå till stoppläget.

### **9.3 Apparatinställningar**

### <span id="page-47-1"></span>**9.3.1 Ställa in datum och tid**

Datum och tid som du anger sparas med varje inspelning som inspelningstid.

- 1 Tryck på **MENU** när apparaten är stoppad (startskärm).
- 2 Använd **144/DDI** för att välja menyn för apparatinställningar **Ö.**
- 3 Tryck på **+/–** för att välja funktionen Date/time.
- 4 Bekräfta med inspelningsknappen .
- 5 Välj önskat år med **+/ –**.
- 6 Tryck på **>>I**.
- 7 Välj önskad månad **+/ –**.
- 8 Tryck på **>>I**.
- 9 Välj önskad dag **+/–**.

10 Tryck på **>>1**.

11 Välj om tiden ska visas i 12- eller 24-timmarsformat med **+/ –**.

12 Tryck på **>>1**.

13 Välj önskad timme med **+/ –**.

14 Tryck på **>>1**.

- 15 Välj önskade minuter med **+/–**.
- 16 Bekräfta med inspelningsknappen .
- 17 Tryck på stoppknappen  $\blacksquare$  för att gå ur menyn.

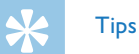

#### <span id="page-48-1"></span><span id="page-48-0"></span>**9.3.2 Aktivera/inaktivera ClearVoice**

Koppla in ClearVoice-funktionen för en bättre uppspelningskvalitet. Tysta passager anpassas dynamiskt och dämpade röster återges klarare och tydligare.

- 1 Tryck på **MENU** när apparaten är stoppad (startskärm).
- Använd **144/DDI** för att välja menyn för apparatinställningar **Ö.**
- 3 Tryck på **+/–** för att välja funktionen ClearVoice.
- 4 Bekräfta med inspelningsknappen .
- 5 Tryck på **+/–** för att aktivera/desaktivera funktionen.  $\rightarrow$  Om funktionen är inkopplad visas symbolen  $\blacksquare$  på skärmen.
- 6 Bekräfta med inspelningsknappen .
- Tryck på stoppknappen  $\blacksquare$  för att gå ur menyn.

### Tips

• Tryck på stoppknappen  $\blacksquare$  för att avbryta utan att spara och återgå till stoppläget.

### <span id="page-48-2"></span>**9.3.3 Ställa in equalizer (DVT3200 – DVT7000)**

Equalizern används för musikuppspelning. Tack vare anpassade frekvensinställningar kan du med denna funktion få en bättre lyssnarupplevelse när du spelar upp musik i olika genrer.

- 1 Tryck på **MENU** när apparaten är stoppad (startskärm).
- 2 Använd **144/DDI** för att välja menyn för apparatinställningar **Ö.**
- 3 Tryck på **+/–** för att välja funktionen Equalizer.
- 4 Bekräfta med inspelningsknappen .
- 5 Tryck på **+/–** för att välja önskad inställning eller koppla ur funktionen.
	- $\rightarrow$  Om funktionen är inkopplad visas symbolen för det valda equalizer-läget på skärmen.
	- $\Xi$  Pop
	- $\mathbf{E}$  lazz
	- $\Box$  Klassiskt
- 6 Bekräfta med inspelningsknappen .
- $7$  Tryck på stoppknappen  $\blacksquare$  för att gå ur menyn.

### Tips

#### <span id="page-49-1"></span><span id="page-49-0"></span>**9.3.4 Ställa in automatisk avstängning**

Apparaten stängs automatiskt av om inga knappar aktiveras inom den inställda tiden. Det gör att du kan spara ström.

- 1 Tryck på **MENU** när apparaten är stoppad (startskärm).
- 2 Använd **144/DDI** för att välja menyn för apparatinställningar **Ö.**
- 3 Tryck på **+/–** för att välja funktionen Auto off.
- 4 Bekräfta med inspelningsknappen .
- 5 Tryck på **+/–** för att välja om apparaten ska stängas av automatiskt efter 5, 15, 30 eller 60 minuters inaktivitet.
- 6 Bekräfta med inspelningsknappen .
- $7$  Tryck på stoppknappen  $\blacksquare$  för att gå ur menyn.

### **Tips**

• Tryck på stoppknappen iför att avbryta utan att spara och återgå till stoppläget.

#### <span id="page-49-2"></span>**9.3.5 Ställa in alarm**

Du kan använda apparaten som en väckarklocka eller för att påminna om möten och dylikt. Vid den inställda tiden går alarmet eller en förvald inspelning igång.

- 1 Tryck på **MENU** när apparaten är stoppad (startskärm).
- 2 Använd **144/DDI** för att välja menyn för apparatinställningar **Ö.**
- 3 Tryck på **+/–** för att välja funktionen Alarm.
- 4 Bekräfta med inspelningsknappen .
- 5 Tryck på **+/–** för att välja funktionen Set time för att ställa in alarmtiden.
- 6 Ställ in datum och klockslag enligt beskrivningen [\(se även kapitel](#page-47-1)  [9.3.1 Ställa in datum och tid, sidan 48\).](#page-47-1)
- 7 Bekräfta med inspelningsknappen .
- 8 Tryck på **+/–** för att välja funktionen Set source för att ställa in alarmsignalen.
- 9 Tryck på **+/–** för att välja om alarmet ska gå igång med en alarmsignal, en vald inspelning eller en inställd radiokanal.
- 10 Bekräfta med inspelningsknappen .
	- $\rightarrow$  Om funktionen är inkopplad visas symbolen  $\Omega$  på skärmen.
- 11 Tryck på **+/–** för att välja funktionen Off för att stänga av alarmet.

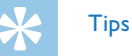

### <span id="page-50-1"></span><span id="page-50-0"></span>**9.3.6 Koppla in/ur knappljud och signaler**

- 1 Tryck på **MENU** när apparaten är stoppad (startskärm).
- 2 Använd **144/DDI** för att välja menyn för apparatinställningar **Ö.**
- 3 Tryck på **+/–** för att välja funktionen Device sounds.
- 4 Bekräfta med inspelningsknappen .
- 5 Tryck på **+/–** för att aktivera/desaktivera knappljud och signaler.
- 6 Bekräfta med inspelningsknappen .
- $7$  Tryck på stoppknappen  $\blacksquare$  för att gå ur menyn.

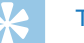

Tips

## <span id="page-51-0"></span>10 Service

Utför inget underhållsarbete som inte står i den här användarhandboken. Montera inte isär apparatens komponenter för att utföra reparationer. Se till att apparaten endast repareras på ett godkänt servicecenter.

### **10.1Servicefunktioner på apparaten**

#### <span id="page-51-2"></span>**10.1.1 Visa apparatinformation**

- 1 Tryck på **MENU** när apparaten är stoppad (startskärm).
- 2 Använd **144/DDI** för att välja menyn för apparatinställningar **Ö.**
- 3 Tryck på **+/–** för att välja funktionen Information.
- 4 Bekräfta med inspelningsknappen .
	- $\rightarrow$  Allmän apparatinformation visas på displayen: aktuellt datum och klockslag, kvarvarande inspelningstid i valt minne, apparatens version av inbyggd programvara.
- $\overline{5}$  Tryck på stoppknappen  $\blacksquare$ , för att återgå till stoppläget.

### **10.1.2 Formatera minne**

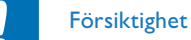

- <span id="page-51-1"></span>
- • Formatering av minnet raderar alla sparade isnpelningar på apparaten!

Med denna funktion kan du radera all information och formatera det valda minnet.

- 1 Välj vilket minne du vill formatera (internminne eller microSDkort) [\(se även kapitel 9.1.1 Ställa in lagringsplats för inspelningar,](#page-38-1)  [sidan 39\).](#page-38-1)
- 2 Tryck på **MENU** när apparaten är stoppad (startskärm).
- 3 Använd **144/DDI** för att välja menyn för apparatinställningar **Ö.**
- 4 Tryck på **+/–** för att välja funktionen Format memory.
- 5 Bekräfta med inspelningsknappen .
- 6 Med **+/ –** väljer du funktionen OK.
- Bekräfta med inspelningsknappen .
- 8 Bekräfta formateringen med inspelningsknappen .
- 9 Tryck på stoppknappen  $\blacksquare$  för att gå ur menyn.

<span id="page-52-0"></span>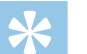

### **Tips**

• Tryck på stoppknappen  $\blacksquare$  för att avbryta utan att spara och återgå till stoppläget.

### **10.2Byta ut batterier**

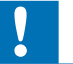

### Försiktighet

• Ta inte ut batterierna under pågående inspelning på apparaten. Det kan göra att data skadas eller går förlorat. Det kan även orsaka funktionsfel.

När batterierna är nästan tomma blinkar batteriindikatorn; och de ska genast bytas ut. Antalet laddningscykler för laddningsbara batterier är dessutom begränsat. Om de laddningsbara batterierna inte längre har någon kraft efter en komplett laddningscykel ska de bytas ut. Följ instruktionerna i kapitel [4.1 Sätta in batterier.](#page-16-1)

### Anmärkning

- • Om det tar mer än två minuter att byta ut batterierna behöver du eventuellt ställa in datum och tid på nytt efteråt.
- • Försök inte att ladda batterierna.
- • Batterier och laddningsbara batterier innehåller ämnen som är farliga för miljön. Använda batterier måste därför slängas på särskilda insamlingsstationer.

### <span id="page-52-1"></span>**10.3Byta ut batterierna i fjärrkontrollen (DVT5500, DVT7000)**

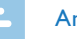

#### Anmärkning

- Följ noga instruktionerna om hanteringen av apparaten, och särskilt de som rör batterier och laddningsbara batterier i kapitlet [1 Viktig säkerhetsinformation](#page-4-2). Använd endast batterier av typen CR2025 till fjärrkontrollen.
- Ta bort batterilocket genom att öppna låsanordningen på fjärrkontrollens baksida och ta ut batterifacket.

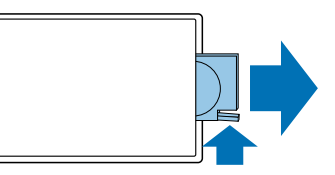

2 Lägg i batteriet i apparaten enligt bilden. Se till att polerna ligger rätt!

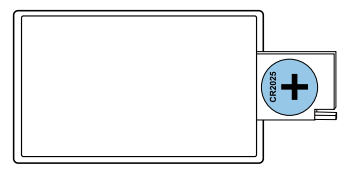

<span id="page-53-0"></span>3 För in batterifacket i fjärrkontrollen till dess att det hakar i.

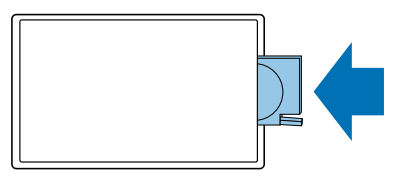

### **10.4Uppdatera inbyggd programvara**

Inbyggd programvara är de inbyggda program som styr apparaten. Som en del av produktunderhållet uppgraderas den inbyggda programvaran och fel rättas till.

Det kan hända att en nyare version (en uppdatering) av den inbyggda programvaran har släppts sedan du köpte apparaten. I sådana fall kan du lätt uppdatera din apparat så att den får den nyaste versionen.

### Försiktighet

- Se till att sätta in nya batterier i apparaten, respektive använda fulladdade batterier, innan du utför en uppdatering av den inbyggda programvaran så att du är säker på att strömtillförseln inte avbryts.
- 1 Anslut apparaten till datorn enligt beskrivningen (se även kapitel [4.12 Ansluta en dator, sidan 25\)](#page-24-1).
- 2 Hämta uppdateringen av den inbyggda programvaran som gäller för din modell från [www.philips.com](http://www.philips.com) till din dator.
- 3 Kopiera filen med den inbyggda programvaran till apparatens rotkatalog.
- 4 Koppla bort apparaten från datorn.

 $\rightarrow$  Apparatens inbyggda programvara uppdateras automatiskt. Detta kan ta ett par minuter. Därefter stängs apparaten av.

### Försiktighet

• Vänta till dess att uppdateringen av den inbyggda programvaran är klar innan du använder andra av apparatens funktioner. Om uppdateringen inte slutförs problemfritt kan apparatens funktion påverkas.

<span id="page-54-0"></span>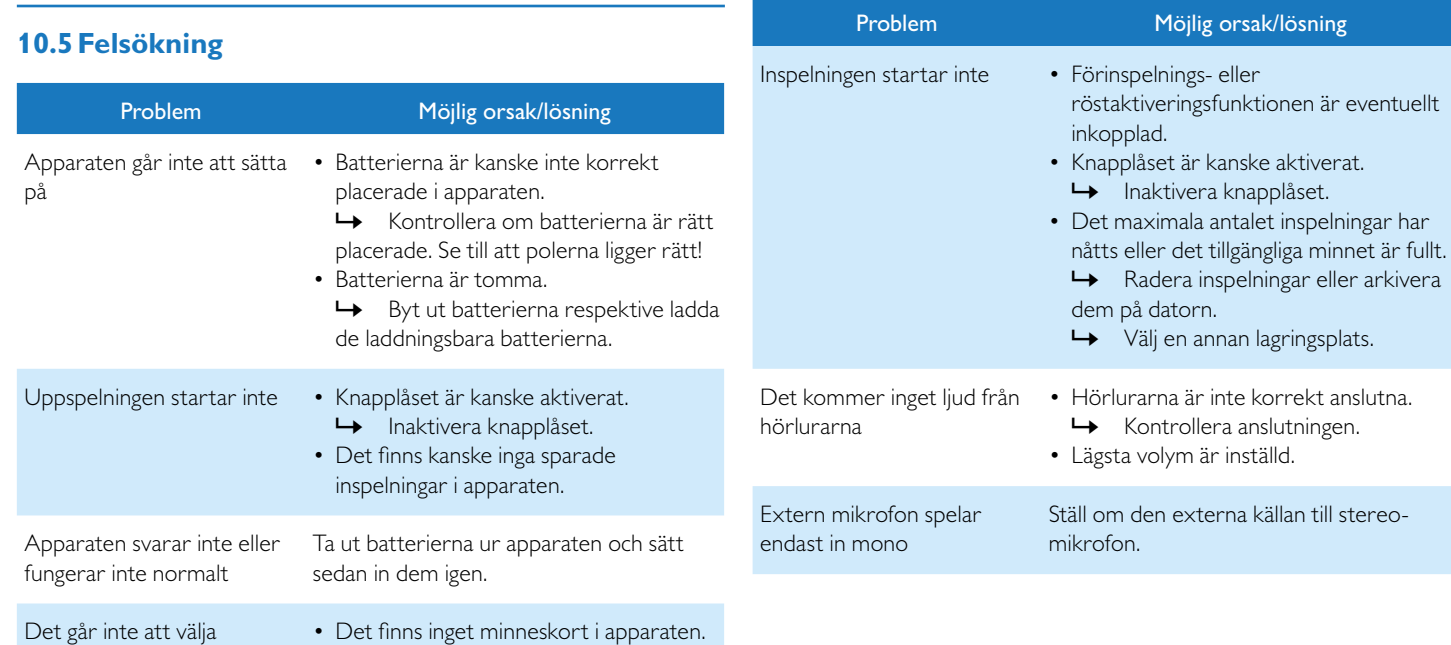

 $\rightarrow$  Sätt in ett minneskort i apparaten. • Minneskortet är inte rätt formaterat

 $\rightarrow$  Formatera minneskortet i

(filsystem FAT32).

• Lägsta volym är inställd.

apparaten.

Det kommer inget ljud från · Hörlurarna är anslutna till apparaten.

högtalarna

microSD-kortet som minne

## <span id="page-55-0"></span>11 Bilaga

All information har tagits fram enligt vår tillgängliga kunskap. Ändringar och förbättringar – särskilt tekniska specifikationer – kan när som helst företas.

#### **11.1Tekniska specifikationer** Tekniska specifikationer Dimensioner  $(b \times h \times d)$  DVT1400 – DVT1700:  $40 \times 112 \times 19$  mm DVT3200 – DVT7000:  $40 \times 118 \times 20$  mm Vikt DVT1400 – DVT1700: 60 g (inkl. batterier) DVT3200 – DVT7000: 55 g (inkl. batterier) Batterier Apparat: 2 × alkaliska AAA-batterier Philips laddningsbara batterier LFG9154 Fjärrkontroll: CR2025 USB-anslutning Höghastighets 2.0 micro-USB Mikrofonanslutning Stereo-stickkontakt, 3,5 mm Minneskort microSD-kort upp till 32GB SDHC Inspelningsformat PCM – WAV, 1.411 kbit/s SHQ – MP3, 192kbit/s HQ – MP3, 96 kbit/s SP – MP3, 64 kbit/s LP – MP3, 8kbit/s Musikuppspelning MP3, WMA Bitrate: 8 – 320 kbps Ej DRM Högtalare Frekvensområde: 70 – 15 000Hz Uteffekt: 110mW Inspelningstid Internminne  $PCM - 6h$  $SHO - 47h$  $HO - 95h$  $SP - 142 h$  $IP - 1140h$

Tekniska specifikationer

Anslutning för hörlurar Stereo-stickkontakt, 3,5 mm

Upplösning: 112×112 pixlar

Skärm 27×27mm

Internminne NAND-Flash, 4GB

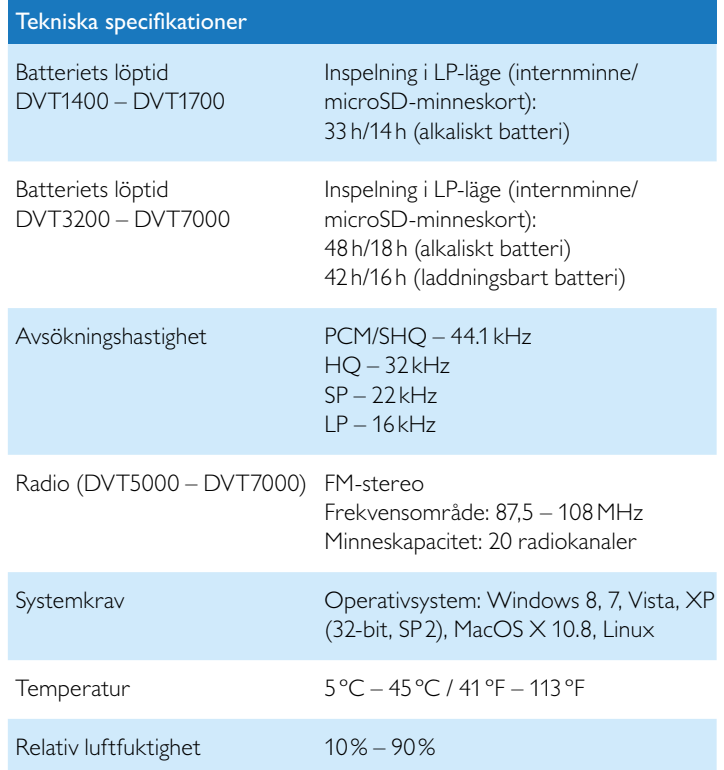

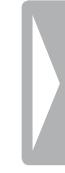

# ˜

Överensstämmelse med relevanta EU-riktlinjer bekräftas med CEmärkningen.

### **Försäkran om överensstämmelse (DoC)**

Härmed förklarar Speech Processing Solutions GmbH, att apparaterna DVT1400, DVT1700, DVT3200, DVT3400, DVT3600, DVT5000, DVT5500, DVT7000 överensstämmer med grundläggande krav och övriga tillämpliga bestämmelser i riktlinjerna 2006/95/EG, 2004/108/ EG och 2009/125/EG.

Se vår webbplats för den fullständiga försäkran om överensstämmelse: [www.philips.com.](http://www.philips.com)

Produkten är tillverkad av högkvalitativa material och komponenter vilka kan återvinnas och återanvändas. Följ de lokala gällande föreskrifterna och släng inte den här produkten i hushållsavfallet. Genom korrekt bortskaffning av gamla apparater förhindras potentiellt skadliga konsekvenser för miljö och hälsa.

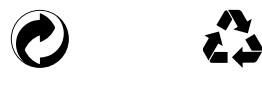

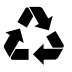

**Förpackning:** Beakta de lokala föreskrifterna för återvinning för en enkel återvinning av förpackningen.

**Batterier:** Gamla batterier måste slängas på särskilda insamlingsstationer.

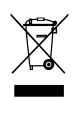

**Produkt:** Den överstrukna soptunnan innebär att det är en elektrisk och elektronisk apparat där särskilda regler ska tillämpas vid avfallshanteringen.

I enlighet med EU-direktiven om återvinning och avfallshantering av elektrisk och elektronisk utrustning samt för att skydda miljön och människors hälsa ska uttjänta apparater lämnas på något av följande vis:

• Din återförsäljare tar gärna emot din uttjänta apparat, om du köper en ny i samband med detta.

• Uttjänta apparater kan även slängas på särskilda insamlingsstationer. Varken Speech Processing Solutions GmbH eller deras dotterbolag har ansvar gentemot köparen av den här produkten eller tredje parter vad gäller skadeståndskrav, förluster, kostnader eller utgifter som köparen eller tredje part får som ett resultat av skada, missbruk, eller felaktig användning av produkten eller ej tillåtna ändringar, reparationer, modifikationer eller ej uppmärksammande av de driftseller varningshänvisningar som tillhandahållits av Philips. Denna användarhandbok är inte ett avtalsbindande dokument. Vi tar inte på oss något ansvar för misstag, ändringar eller tryckfel. Philips och Philips sköldemblem är registrerade varumärken tillhörande Koninklijke Philips Electronics N.V. och används av Speech Processing Solutions under licens från Koninklijke Philips Electronics NV. Alla varumärken tillhör respektive ägare.

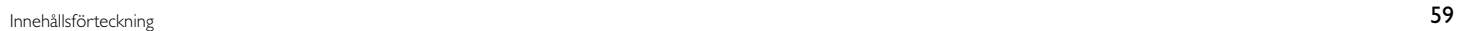

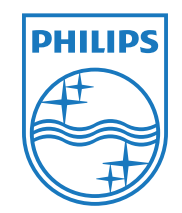

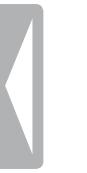

© 2013 Speech Processing Solutions GmbH. Med ensamrätt. Dokumentversion 1.2, 2013/04/04